# KENWOC

# KOMPAKTES DVD-HIFI-KOMPONENTENSYSTEM

# **M-909DV BEDIENUNGSANLEITUNG**

Kenwood Corporation

Dieses Modell besteht aus einem Hauptgerät (RXD-M909) und einem Lautsprecherpaar (LS-M909).

#### **Konformitätserklärung in Bezug auf die EMC-Vorschrift 2004/108/EG**

**Hersteller:** Kenwood Corporation 2967-3 Ishikawa-machi, Hachioji-shi, Tokyo, 192-8525 Japan

**EU-Vertreter:** Kenwood Electronics Europe BV Amsterdamseweg 37, 1422 AC UITHOORN, Niederlande

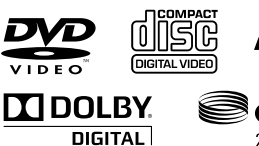

© B60-5766-08/00 (E)

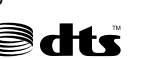

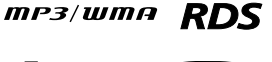

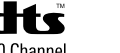

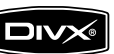

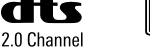

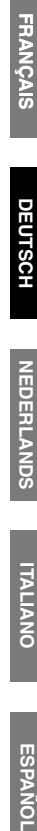

# *Vor Einschalten der Spannungsversorgung*

#### ¤ **Achtung : Lesen Sie diese Seite sorgfältig durch, um einen sicheren Betrieb zu gewährleisten.**

Geräte sind für Betrieb wie folgt vorgesehen.

Europe und Groß britannien

.................................................nur Wechselstrom 230 V

# **Sicherheitshinweise**

**WARNUNG :** DIESES GERÄT DARF NICHT IM REGEN ODER IN FEUCHTEN RÄUMEN BETRIEBEN WERDEN, UM FEUER UND ELEKTRISCHE SCHLÄGE ZU VERMEIDEN.

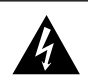

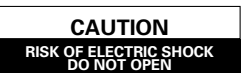

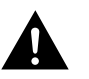

ACHTUNG: ZUR VERMEIDUNG VON ELEKTRISCHEN SCHLÄGEN KEINE GEHÄUSETEILE (ODER DIE RÜCK-WAND) ENTFERNEN. IM INNERN BEFINDEN SICH KEINE VOM BENUTZER REPARIERBAREN TEILE. WEN-DEN SIE SICH FÜR REPARATUREN AN QUALIFIZIERTES KUNDENDIENSTPERSONAL.

> DAS BLITZSYMBOL MIT PFEILSPITZE IN EI-NEM GLEICHSEITIGEN DREIECK SOLL DEN BENUTZER AUF NICHT ISOLIERTE, SPAN-NUNGSFÜHRENDE TEILE INNERHALB DES GEHÄUSES HINWEISEN, UM ELEKTRISCHE SCHLÄGE ZU VERMEIDEN.

> DAS AUSRUFUNGSZEICHEN IN EINEM GLEI-CHSEITIGEN DREIECK SOLL DEN BENUTZER AUF WICHTIGE BEDIENUNG- UND WAR-TUNGSANWEISUNGEN IN DER MIT DEM GERÄT MITGELIEFERTEN BEDIENUNGSAN-LEITUNG AUFMERKSAM MACHEN.

# *Die Kennzeichnung des Laserprodukts*

**CLASS 1 LASER PRODUCT KLASSE 1 LASER PRODUKT LUOKAN 1 LASER LAITE KLASS 1 LASER APPARAT CLASSE 1 PRODUIT LASER**

Mit dieser Markierung wurde das Produkt der Klasse 1 zugeordnet. D.h. daß außerhalb des Produktes keine Gefahr von gefährlicher Strahlung besteht. Position: Unterseite

# *WICHTIGE SICHERHEITSINSTRUKTIONEN*

#### ¤ **Achtung : Lesen Sie diese Seite sorgfältig durch, um einen sicheren Betrieb zu gewährleisten.**

**Lesen Sie die Bedienungsanleitung** – Befolgen Sie alle Sicherheits- und Bedienungsanweisungen, wenn Sie dieses Produkt in Betrieb nehmen.

**Bewahren Sie die Bedienungsanleitung auf** – Sie sollten die Sicherheits- und Bedienungsanweisungen für spätere Nachschlagzwecke aufbewahren.

**Befolgen Sie die Warnungen** – Sie sollten alle an dem Produkt angegebenen und in der Bedienungsanleitung aufgeführten Warnungen strikt befolgen.

**Befolgen Sie die Instruktionen** – Bitte befolgen Sie alle aufgeführten Instruktionen für die Bedienung und die Verwendung.

**1. Reinigung** – Ziehen Sie den Netzstecker dieses Gerätes von der Netzdose ab, bevor Sie dieses Produkt reinigen. Verwenden Sie niemals flüssige Reinigungsmittel oder Reinigungssprays. Verwenden Sie nur ein angefeuchtetes Tuch für das Reinigen.

**2. Zusatzvorrichtungen** – Verwenden Sie niemals Zusatzvorrichtungen, die nicht vom Hersteller empfohlen wurden, weil dadurch Unfälle verursacht werden können.

**3. Wasser und Feuchtigkeit** – Das Gerät darf niemals Wassertropfen oder Wasserspritzern ausgesetzt werden – wie sie zum Beispiel in der Nähe einer Badewanne, eines Waschbeckens, einer Küchenspüle, einer Waschmaschine, in einem feuchten Kellerraum oder in der Nähe eines Schwimmbeckens usw. auftreten. Stellen Sie niemals mit Flüssigkeiten gefüllte Behälter, wie z.B. Blumenvasen, auf das Gerät.

**4. Zubehör** – Ordnen Sie dieses Gerät niemals auf einem instabilen Wagen, Stand, Stativ, Halter oder Tisch an. Das Gerät könnte herunter fallen und ernsthafte Verletzungen bei Kindern und Erwachsenen bzw. ernsthafte Beschädigungen an dem Gerät verursachen. Verwenden Sie nur einen vom Hersteller empfohlenen Wagen, Stand, Stativ, Halter oder Tisch. Die Montage dieses Gerätes ist gemäß den Instruktionen des Herstellers auszuführen, wobei nur das von dem Hersteller empfohlene Einbaumaterial verwendet werden darf. Lassen Sie äußerste Vorsicht walten, wenn Sie das auf einen Wagen angebrachte Gerät mit

dem Wagen transportieren. Schnelles Anhalten, übermäßige Kraftanwendung und unebene Bodenflächen könnten

dazu führen, dass das auf dem Wagen abgestellte Gerät gemeinsam mit dem Wagen umfällt.

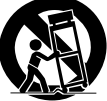

**5. Ventilation** – Im Gehäuse des Gerätes sind Ventilationsöffnungen vorhanden, um einen zuverlässigen Betrieb des Gerätes zu gewährleisten und um es vor Überhitzung zu schützen. Blockieren Sie niemals die Belüftungsöffnungen, indem Sie das Gerät auf einem Bett, Sofa, Teppich oder einer ähnlich weichen Unterlage abstellen. Dieses Gerät sollte nicht in ein Bücherregal oder Einbauschrank eingebaut werden, wenn nicht für ausreichende Belüftung gesorgt ist, wie es in der Einbauanleitung des Herstellers beschrieben ist.

*I*

**6. Spannungsversorgung** – Dieses Gerät darf nur an die Netzspannung angeschlossen werden, die an dem Gerät angegeben ist. Wenn Sie sich über die Art der Spannungsversorgung in Ihrer Wohnung nicht sicher sind, wenden Sie sich an Ihren Faschhändler oder an das örtliche Energieversorgungsunternehmen.

**7. Netzkabel** – Netzkabel müssen so geführt werden, dass sie keine Stolpergefahr bilden und dass keine Beschädigung durch andere Gegenstände hervorgerufen werden kann. Insbesondere ist Vorsicht an Steckern, Steckdosen sowie dem Austritt des Netzkabels aus dem Gerät geboten.

**8. Gewitter** – Zum Schutz des Gerätes bei einem Gewitter, oder wenn es über längere Zeit nicht beaufsichtigt und benutzt wird, sollte der Netzstecker gezogen und die Antenne oder das Kabelsystem abgetrennt werden. Dies verhindert Schäden am Gerät aufgrund von Blitzschlag und Spannungsstößen im Wechselstromnetz.

**9. Überlastung** – Überlasten Sie niemals Netzsteckdosen, Verlängerungskabel oder Mehrfachsteckdosen, weil sonst die Gefahr von Feuer oder elektrischen Schlägen besteht.

#### **10. Eindringen von Fremdmaterial und Flüssigkeit**

– Achten Sie darauf, dass niemals Fremdmaterial oder Flüssigkeit durch die Belüftungsöffnungen in dieses Gerät eindringt, da es anderenfalls zu Kontakt mit unter hoher Spannung stehender Bauteile bzw. zu einem Kurzschluss mit dem sich daraus ergebenden Brand oder elektrischen Schlag kommen kann. Verschütten Sie niemals Flüssigkeiten jeglicher Art auf dieses Gerät.

**11. Wartung** – Versuchen Sie niemals selbst, die Wartung dieses Gerätes auszuführen, da durch die Öffnungen oder durch das Entfernen von Abdeckungen unter Spannung stehende Teile freigelegt werden können, deren Berührung eine Gefahrenquelle darstellt. Überlassen Sie alle Wartungsarbeiten dem qualifizierten Kundendienstpersonal.

#### **12. Beschädigungen, die Reparatur erfordern**

– Ziehen Sie den Netzstecker, und überlassen Sie unter den folgenden Bedingungen die Wartung dem qualifizierten Kundendienstpersonal:

- **a)** Wenn das Netzkabel oder der Netzstecker beschädigt ist.
- **b)** Wenn Flüssigkeit auf das Gerät verschüttet wurde oder Gegenstände in das Gerät eingedrungen sind.
- **c)** Wenn das Gerät Regen oder Wasser ausgesetzt war.
- **d)** Wenn das Gerät bei Befolgung der Bedienungsanleitung nicht normal arbeitet.
- **e)** Wenn das Gerät fallengelassen oder auf jegliche Weise beschädigt wurde.
- **f)** Wenn das Gerät eine deutliche Änderung der Leistung aufweist, die auf eine erforderliche Wartung hinweist.
- **g)** Wenn ungewöhnlicher Geruch oder Rauch festgestellt wird.

**13. Ersatzteile** – Wenn Ersatzteile benötigt werden, überzeugen Sie sich, daß der Kundendiensttechniker Ersatzteile verwendet, die vom Hersteller vorgeschrieben sind oder die gleichen Eigenschaften wie die Originalteile aufweisen. Nicht zugelassene Ersatzteile können zu Feuer, elektrischen Schlägen oder anderen Unfällen führen.

**14. Sicherheitsprüfung** – Bitten Sie den Kundendiensttechniker nach der Beendigung von Wartungs- oder Reparaturarbeiten an diesem Gerät um die Durchführung einer Sicherheitsprüfung, um festzustellen, ob sich das Gerät im einwandfreien Betriebszustand befindet

**15. Wand- oder Deckenmontage** – Dieses Gerät darf nur gemäß Empfehlung des Herstellers an einer Wand oder an der Decke angebracht werden.

**16. Wärme** – Das Gerät darf nicht in der Nähe von Wärmequellen wie Heizgebläsen, Heizungen, Öfen oder anderen Geräten, die Wärme erzeugen, aufgestellt werden. Stellen Sie niemals Objekte mit offenen Flammen, wie Kerzen oder Laternen, auf oder in die Nähe des Gerätes.

**17. Stromleitungen** – Eine Außenantenne sollte nicht in der Nähe von Starkstromleitungen oder anderen elektrischen Leitungen bzw. an Stellen, wo es auf derartige elektrische Leitungen fallen kann, installiert werden. Beim Installieren einer Außenantenne muß mit größter Sorgfalt darauf geachtet werden, nicht versehentlich elektrische Leitungen zu berühren, weil dies lebensgefährlich ist.

#### **Inhalt**

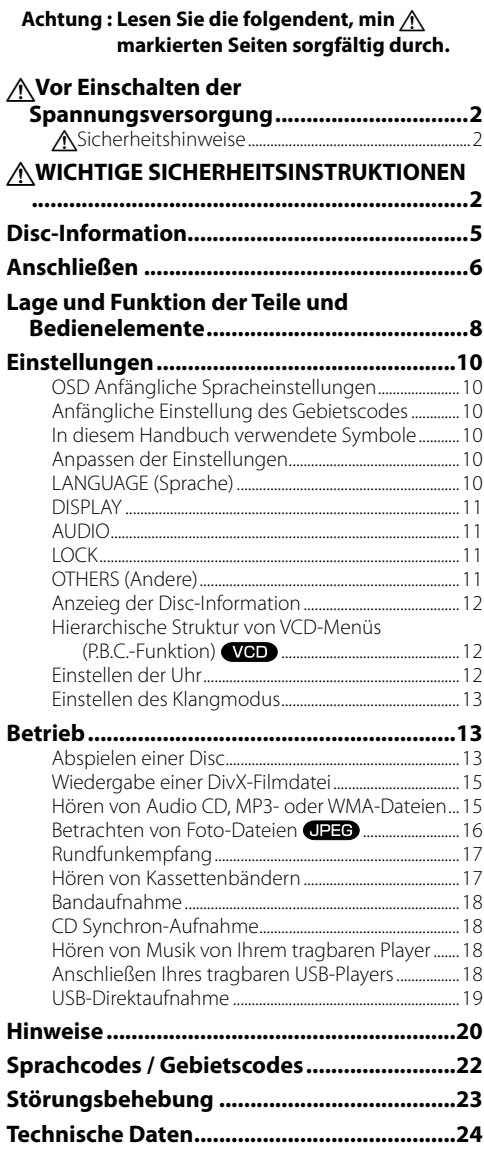

# **Auspacken**

Packen Sie das Gerät vorsichtig aus, und achten Sie darauf, daß alle Zubehörteile vorhanden sind.

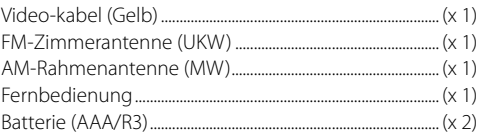

Falls nicht alle Zubehörteile vorhanden sind bzw. das Gerät beschädigt ist oder nicht einwandfrei funktioniert, wenden Sie sich sofort an das Geschäft, in dem Sie das Gerät erworben haben. Wir empfehlen, den Karton und die Verpackungsmaterialien für einen möglichen Transport des Gerätes in der Zukunft aufzubewahren.

**Bitte heben Sie diese Bedienungsanleitung für zukünftiges Nachschlagen gut auf.**

# **Über die Symbolanzeige**

" " kann auf Ihrem Fernsehbildschirm beim Betrieb erscheinen und weist darauf hin, dass die in dieser Bedienungsanleitung beschriebenen Funktionen nicht verfügbar sind.

# **Videoformate**

Sie müssen den geeigneten System-Modus für Ihr Fernsehsystem wählen. Falls eine Disc in der Anlage ist, entnehmen Sie diese und halten die Taste **[STEP (**8**)]** für länger als 5 Sekunden gedrückt, um ein System zu wählen (PAL, NTSC, AUTO).

# **Stromsparmodus**

Sie können das Gerät auf einen wirtschaftlichen Stromsparmodus schalten.

In eingeschaltetem Zustand halten Sie **[ ]** für etwa 3 Sekunden gedrückt.

- Wenn das Gerät ausgeschaltet ist, erscheint keine Anzeige im Display.

Zum Abbrechen drücken Sie **[ ]**, **[clock]** oder **[timer]**.

# **Typen von abspielbaren Discs**

Das System mit dem dieses Gerät arbeitet spielt nicht nur Musik von CD ab, sondern kann auch die unten aufgeführten Disc-Typen abspielen, um Ihnen hochwertige Unterhaltung durch Video-Spielfilme und Live-Konzerte zu bieten.

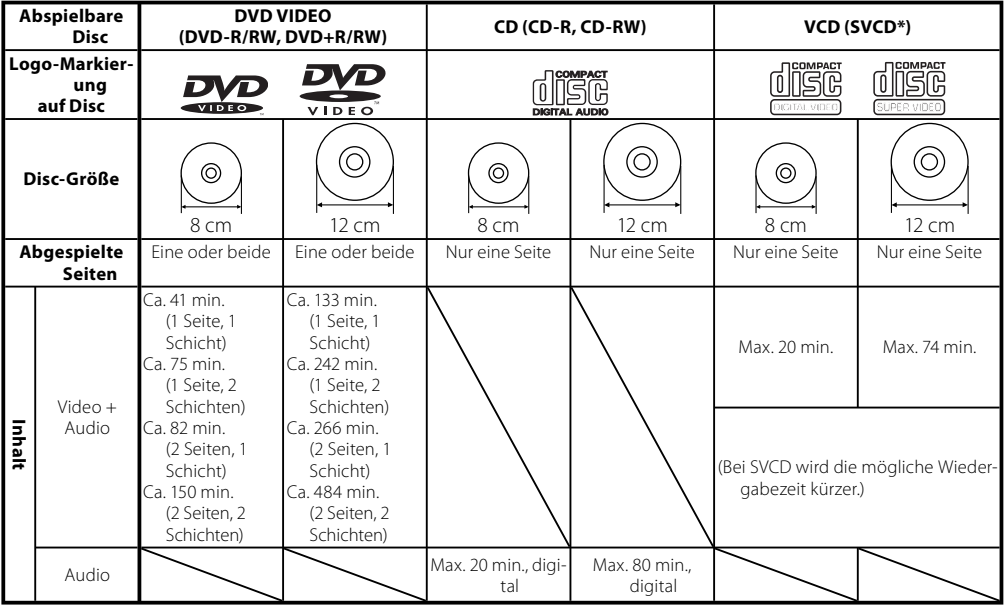

• \* Dieses Gerät kann SVCDs abspielen, aber einige Funktionen arbeiten nicht.

- Eine Dual Disc ist eine zweiseitige Disc, die eine DVD-Seite entsprechend dem DVD-Standard und eine Musik-Seite kombiniert. Der auf der DVD-Seite aufgezeichnete Videoinhalt kann abgespielt werden. Da die Musik-Seite nicht mit der Wiedergabe für Compact-Disc-Standard (CD) kompatibel ist, kann Wiedergabe auf diesem Gerät nicht garantiert werden.
- Dieses Gerät kann DVD-R- und DVD-RW-Discs abspielen, die im DVD VIDEO-Format bespielt sind ebenso wie DVD+R- und DVD+RW-Discs, aber je nach Aufnahmegerät, Disc-Hersteller kann Wiedergabe u.U. nicht möglich sein.
- Dieses Gerät kann auch unfähig sein, bestimmte CD-R/RW-Discs je nach ihren eigenschaften, Aufnahmebedingungen usw. abzuspielen.
- Dieser Player kann nicht Discs abspielen, die mit CPRM kompatibel sind. CPRM ist die Abkürzung für "Content Protection for Recordable Media", eine Technologie zum Urheberrechtsschutz für Aufnahmemedien.

# **Nicht abspielbare Discs**

Dieser Player kann nicht die folgenden Discs abspielen.

DVD AUDIO-Discs, DVD-RAM-Discs, SACD-Discs, VSD-Discs, CDV-Discs (nur der Audio-Teil kann reproduziert werden), CD-G/ CD-EG/CD-EXTRA-Discs (nur das Audio kann reproduziert werden).

# **Regional-Code**

Der Regionalcode dieses Geräts ist auf seiner Rückseite abgedruckt. Dieses Gerät spielt nur DVDs ab, die mit diesem Regionalcode versehen sind oder mit "ALL" gekennzeichnet sind.

- Die meisten DVD-Discs tragen einen Globus mit einer oder mehr Zahlen deutlich sichtbar auf der Hülle. Diese Zahl muss zu dem Regional-Code Ihres Geräts passen, oder die Disc kann nicht abgespielt werden.
- Wenn Sie versuchen, eine DVD mit einem anderen Regional-Code als Ihr Gerät abzuspielen, erscheint die Meldung "Check Regional Code" im Fernseherbildschirm.

# *Anschließen*

#### **Antennenverbindung**

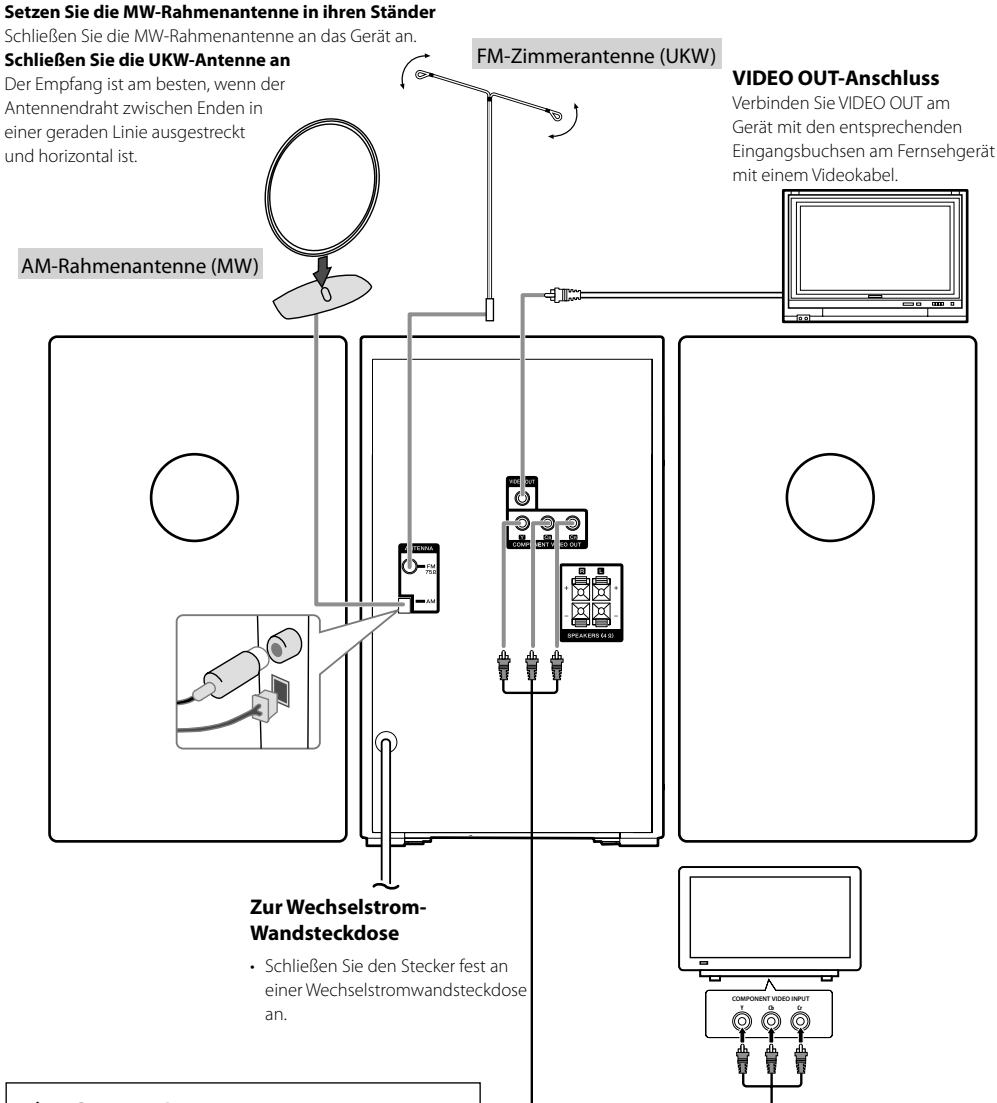

# ¤**ACHTUNG**

Dieses Gerät wird nicht vollständig von der Netzversorgung abtgetrennt, wenn der Standby-Schalter ausgeschaltet wird.

Stellen Sie das Gerät so auf, dass die Steckdose leicht zugänglich ist, und ziehen Sie im Notfall sofort den Stecker des Stromversorgungskabels aus der Steckdose.

#### **COMPONENT VIDEO OUT-Anschluss**

Schließen Sie ein Ende des Komponentenkabels (YB CB CR) an COMPONENT VIDEO OUT am Gerät und das andere Ende die Buchse COMPONENT INPUT an Ihrem Fernsehgerät an.

# **Anbringen der Lautsprecher am Gerät**

# **Schließen Sie die Drähte am Gerät an.**

Zum Anschließen des Kabels am Gerät drücken Sie jedes Plastikfingerpolster zum öffnen der Anschlussklemme. Der Anschluss öffnen sich, um das Kabel aufzunehmen. Setzen Sie den Draht ein und lassen das Fingerpolster los.

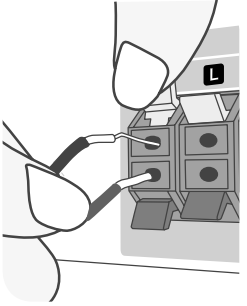

Verbinden Sie das rote Ende jedes Drahts zu den mit + (plus) markierten Klemmen und das schwarze Ende zu den mit - (minus) markierten Klemmen.

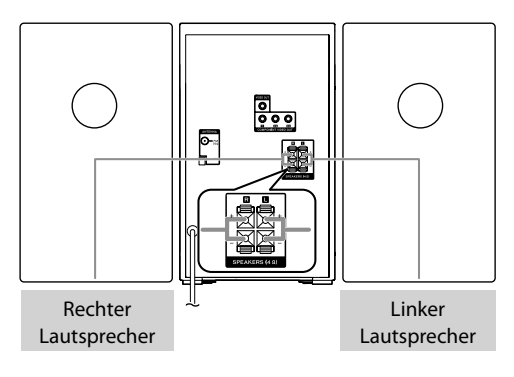

# ¤**ACHTUNG**

#### **Beachten Sie unbedingt die folgenden Punkte, da anderenfalls die Belüftung blockiert wird, was zu Feuergefahr führt.**

- Stellen Sie niemals Gegenstände auf der Einheit ab, welche die Wärmeabfuhr beeinträchtigen.
- Halten Sie ausreichend Abstand rund um die Einheit ein (gemessen von der größten Außendimension einschließlich ßberständen), der mindestens den nachfolgenden Werten entspricht.

**Oberseite : 50 cm Rückwand : 10 cm**

# **Einsetzen der Batterien in die Fernbedienung**

Nehmen Sie den Batteriedeckel an der Rückseite der Fernbedienung ab und und setzen Sie zwei R03-Batterien (AAA, Micro) mit richtiger Ausrichtung von  $\oplus$  und  $\ominus$  ein. Legen Sie nicht alte und neue Batterien gemischt ein. Legen Sie niemals verschiedene Typen von Batterien (Standard, Alkali usw.) gemischt ein.

#### **1 Abdeckung abnehmen.**

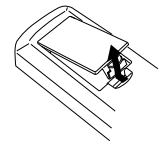

**2 Batterien einlegen.**

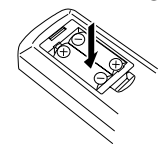

#### **3 Abdeckung schließen.**

# ¤**ACHTUNG**

Lassen Sie nicht die Batterie in der Nähe von Feuer oder im direkten Sonnenlicht liegen. Dabei besteht die Gefahr von Bränden, Explosionen oder zu starker Erhitzung.

# **Steuerung über Fernbedienung**

Weisen Sie die Fernbedienung auf den Fernbedienungssensor und betätigen Sie die Tasten.

#### Fernbedienungssensor

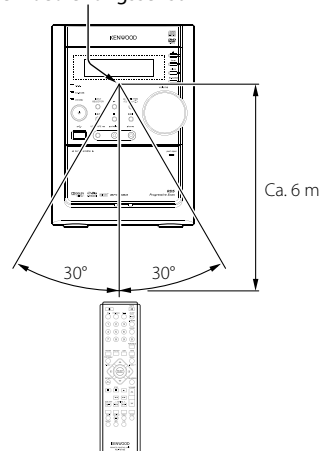

# *Lage und Funktion der Teile und Bedienelemente*

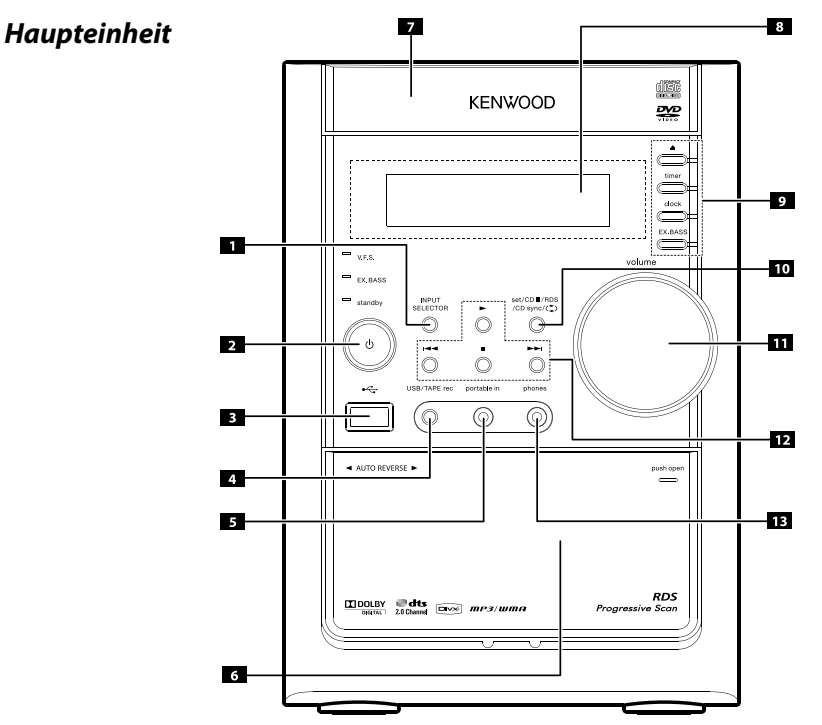

#### **1 INPUT SELECTOR**

Zum Wählen der Funktionen drücken Sie **[INPUT SELECTOR]**.

 $(DVD/CD \rightarrow USB \rightarrow PORTABLE \rightarrow TAPE \rightarrow FM \rightarrow AM)$ 

#### **2 (Ein- und Ausschalten)**

Sie können das Gerät auf einen wirtschaftlichen Stromsparmodus schalten. In ausgeschaltetem Zustand halten Sie **[** (Ein- und Ausschalten)**]** für etwa 3 Sekunden gedrückt. Zum Annullieren des Stromsparbetriebs drücken Sie **[** (Ein- und Ausschalten)**]**.

#### **3 USB-Anschluss**

Schließen Sie hier einen mit Remote USB kompatiblen Player an.

#### **4 USB/TAPE rec**

USB-Aufnahme (Seite 19)/TAPE-Aufnahme (Seite 18)

#### **5 portable in**

Zum Anschließen eines tragbaren Geräts und Wiedergabe üder die Lautsprecher der Anlage.

#### **6 PUSH EJECT- TAPE**

#### **7 Disc-Fach**

#### **8 Displayfenster**

#### **<sup>9</sup> •** 0 **OPEN/CLOSE**

- **timer**
- **clock**
- **EX.BASS (MP3/WMA Optimizer)**

**8** |M-909DV

Verstärkung der Basstöne. Auf dem Display wird EX.BASS ON angezeigt. Zum Annullieren erneut drücken. (Seite 13)

- **10 set** Bestätigt die Zeit, die Sie beim Einstellen der Uhr gewählt haben.
	- **CDII** CD, DVD, VCD, USB : Pause
	- **RDS** Zeigt Informationen über Radiosender an. (siehe Rundfunkempfang)
	- **CD sync** CD auf Band Synchronaufnahme
	- Scrollen Sie durch eine Auswahl von Kassetten-Wiedergabeoptionen.

#### **11 Lautstärkeeinstellung**

Die Lautstärke für Lautsprecher und Kopfhörer kann getrennt eingestellt werden.

#### **12** • **44** oder **>>**

- Tuner : Automatische Sendereinstellung (Drücken Sie **[**4**]** oder **[**¢**]** für 2 Sekunden.)
- Kassette : Rücklauf oder Schneller Vorlauf
- CD, DVD, VCD, USB : SKIP oder SCAN

#### **•** £

- Kassette : Vorlauf-/ Rücklauf-Wiedergabe
- CD, DVD, VCD, USB : Wiedergabe oder X1,5 Wiedergabe (Seite 13)
- **<sup>7</sup> Zum Stoppen der Wiedergabe**

#### **13 Kopfhörerbuchse**

Schließen Sie einen Kopfhörerstecker (φ3,5 mm) an die Buchse an, um Ton über Kopfhörer (nicht mitgeliefert) zu hören.

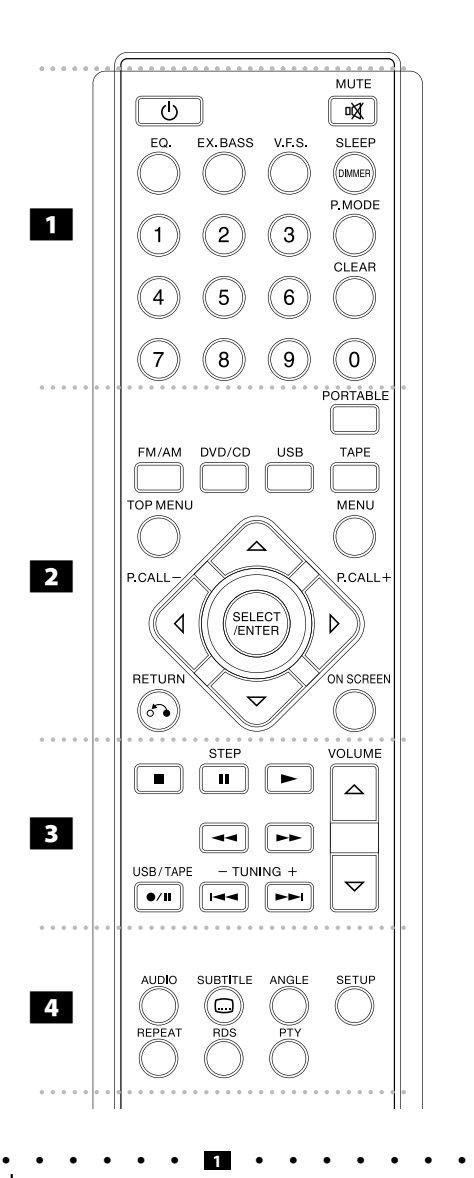

 **:** Schaltet das Gerät ein oder aus.

**MUTE :** Drücken Sie **[MUTE]** zum Stummschalten des Geräts. **EO (EQUALIZER-Effekt):** Sie können 7 feste

Klangimpressionen wählen. (Seite 13)

**EX.BASS :** Verstärkung der Basstöne. Auf dem Display wird EX.BASS ON angezeigt. Zum Annullieren erneut drücken. (Seite 13)

*Fernbedienung* **V.F.S. :** Drücken Sie **[V.F.S.]**, um den virtuellen Klang von vorne einzustellen. (Seite 13)

> **SLEEP :** Sie können das Gerät so einstellen, dass es zu einer festgelegten Zeit automatisch ausschaltet.

**- DIMMER** Die LED (Light-emitting diode) an der Frontseite wird abgeschaltet und das Display wird sich verdunkeln. (Seite 12)

**P.MODE :** Fügen Sie die Musik oder das Foto zur Programmliste hinzu.

Zum 'Speichern' eines Radiosenders.

**CLEAR :** Entfernt eine Tracknummer in der Programmliste. **0-9 Zifferntasten:**Zum Wählen nummerierter Optionen in einem Menü.

• • • • • • **2** • • • • • • •

**Quellentasten (FM/AM / DVD/CD / USB / TAPE / PORTABLE) :** Zum Wählen der gewünschten Quelle.

**TOP MENU :** Wenn der aktuelle DVD-Titel ein Menü hat, erscheint das Titelmenü auf dem Bildschirm. Andernfalls kann das Disc-Menü erscheinen.

**MENU :** Zum Zugriff auf das Menü auf einer DVD. **RETURN :** Zum Zurückschalten auf einer VCD mit PBC. **ON SCREEN :** Zum Zugriff auf die Bildschirmanzeige.

@ **/** # **/** % **/** fi **(links/rechts/auf/ab) :** Zum Navigieren durch die Bildschirmanzeigen.

**SELECT/ENTER :** Zum Anerkennen einer Menü-Auswahl.

- • • • **3** • • • •
- 7 **(STOP) :** Zum Stoppen der Wiedergabe oder Aufnahme.
- **MONO/STEREO** FM Modus Status, wählt MONO oder STEREO durch Drücken der Taste **[**7 (STOP)**]**.

**STEP(**8**) :** Zum zeitweiligen Pausieren der Wiedergabe oder Aufnahme / für Einzelbild-Weiterschaltung wiederholt drücken. £ **:** Zum Starten der Wiedergabe.

- **Band-Reverse-Wiedergabe** Drücken Sie **[>** (PLAY)**]** noch einmal.
- **1,5-fach Wiedergabe**

Die Geschwindigkeit 1,5 erlaubt es Ihnen, Bilder und Ton schneller als mit normaler Disc-Geschwindigkeit zu sehen. (Seite 13)

1**/**¡ **:** Suchen vorwärts oder rückwärts.

**USB/TAPE (**¶**/**8**) :** USB-Direktaufnahme /TAPE-Aufnahme Sie können eine gewünschte Datei oder alle Musikdateien in der AUDIO CD auf USB aufzeichnen - (Seite 19). Oder Aufnahmen von TUNER, DVD/CD, USB oder PORTABLE auf Kassette - (Seite 18).

**TUNING (-/+) (**4**/** ¢**) :** Gehen Sie zum nächsten oder vorherigen Kapitel/Track/Titel.

Abstimmen auf den gewünschten Radiosender. **VOLUME (**%**/**fi**) :** Einstellung der Lautsprecherlautstärke.

• • • • • • **4** • • • • • • •

**AUDIO :** Zum Wählen einer Audiosprache oder eines Audiokanals.

**SUBTITLE :** Während der Wiedergabe **[SUBTITLE]** wiederholt drücken, um eine gewünschte Untertitelsprache zu wählen. **ANGLE :** Zum Wählen eines Kamerawinkels auf DVD. **SETUP :** Zum Zugreifen auf oder Entfernen des Setup-Menüs. **REPEAT :** Zum Wiederholen von Kapital/Track/Titel alle.

**RDS :** Radioanzeigemodus

**PTY :** Zum Betrachten der verschiedenen Anzeigen des RDS.

# **OSD Anfängliche Spracheinstellungen**

Nach der werkseitigen Einstellung erscheint dieses Anfangssprachenmenü nur im Modus DVD oder USB beim ersten Einschalten des Geräts.

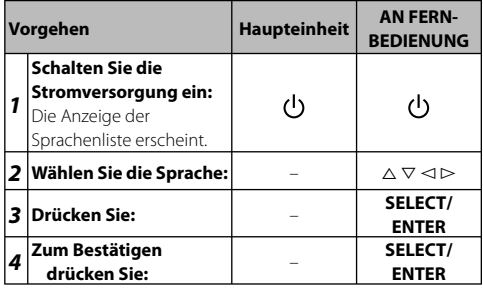

# **Anfängliche Einstellung des Gebietscodes**

Nach der werkseitigen Einstellung stellen Sie den zutreffenden Gebietscode ein, wie unten gezeigt.

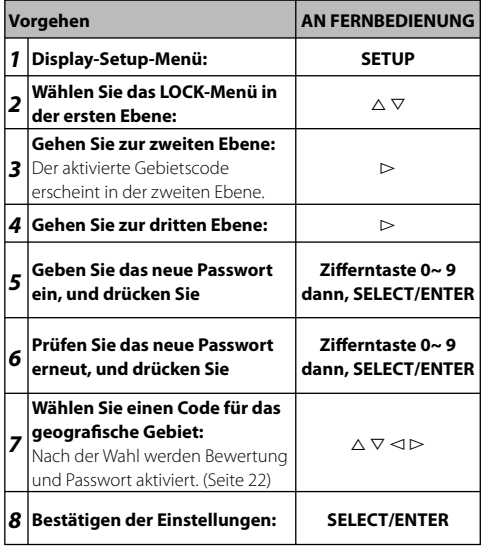

# **In diesem Handbuch verwendete Symbole**

Alle Discs and unten aufgeführten Dateien **MAL MP3-Dateien** DVD und finalisierte  $DWD + R/RW$  WMA-Dateinen Video CDs  $VCD$  DivX-Dateinen Audio CDs **GD** JPEG-Date

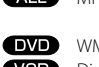

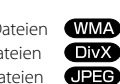

**MPR** 

# **Anpassen der Einstellungen**

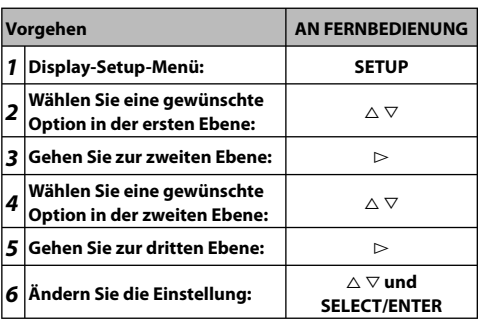

#### **Anpassen der Einstellungen - weitere Maßnahmen**

# **LANGUAGE (Sprache)**

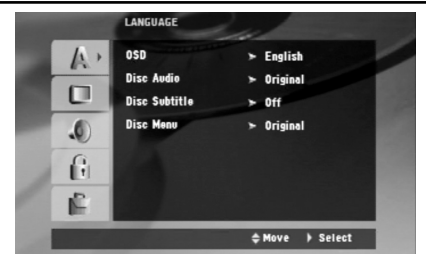

**OSD –** Wählen Sie eine Sprache für das Setup-Menü und die Bildschirmanzeige.

**Disc Audio/Disc Subtitle/Disc Menu (DVD)** - Wählen Sie eine Sprache für Menü/Audio/Untertitel.

[Original]: Bezieht sich auf die ursprüngliche Sprache, in der die Disc bespielt wurde.

[Others]: Zum Wählen einer anderen Sprache betätigen Sie die Zifferntasten und dann **[SELECT/ENTER]** zum Eingeben der entsprechenden 4-stelligen Zahl entsprechend der Sprachcode-Liste im Bezugskapitel.

Wenn Sie einen Fehler bei der Zahleneingabe machen, drücken Sie **[CLEAR]** zum Löschen von Zahlen und korrigieren Sie diese dann.

[OFF] (für Disc-Untertitel): Schalten Sie Untertitel aus.

**10** |M-909DV

#### **DISPLAY**

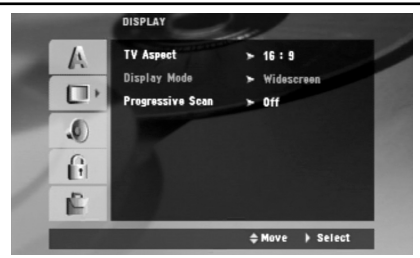

**TV Aspect –** Wählen Sie, welches Bildschirm-Seitenverhältnis basierend auf der Form Ihres Fernsehbildschirms verwendet werden soll.

[4:3]: Wählen Sie dies, wenn ein normaler 4:3 Fernseher angeschlossen ist.

[16:9]: Wählen Sie dies, wenn ein 16:9 Breitbildfernseher angeschlossen ist.

**Display Mode –** Wenn Sie 4:3 gewählt haben, müssen Sie definieren, wie Sie Breitbild-Programme und Filme auf Ihrem Fernsehbildschirm anzeigen wollen.

[Letterbox]: Dies zeigt ein Breitbild mit schwarzen Streifen oben und unten im Bildschirm an.

[Panscan]: Dies füllt den gesamten 4:3 Bildschirm und schneidet die Bildränder nach Bedarf ab.

**Progressive Scan – Progressive Scan Video bietet qualitativ** hochwertige Bilder mit weniger Flackern. Wenn Sie die Component-Video-Buchsen zum Anschließen an einen Fernseher oder Monitor, der mit einem Progressive-Scan-Signal kompatibel ist, stellen Sie [Progressive Scan] auf [On].

Drücken Sie **[SELECT/ENTER]** zum Bestätigen Ihrer Auswahl. - Wenn Sie nicht **[ENTER]** innerhalb von 10 Sekunden drücken ist die Einstellung [OFF].

- Wenn Sie keinen Progressiv-Abtastung-Fernseher haben erscheint im Status Progressiv-Abtastung nicht [On] im Bildschirm. Wenn Sie Progressiv-Abtastung versehentlich auf [On] stellen, halten Sie die Taste [7] etwa 3 Sekunden lang gedrückt. Stellen Sie die Progressiv-Abtastung auf [OFF].

#### **AUDIO**

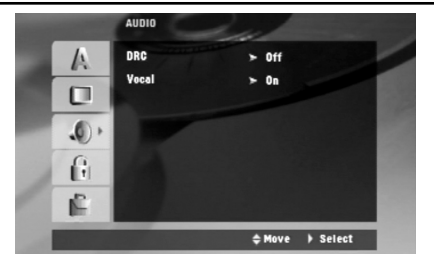

**DRC (Dynamic Range Control) <b>DVD** - Sorgt für schärferen Klang bei niedrig gestellter Lautstärke (nur Dolby Digital). Stellen Sie für diesen Effekt [On] ein.

**Vocal –** Wählen Sie [On] zum Mischen von Karaoke-Kanälen in normales Stereo. Diese Funktion ist nur für Mehrkanal-Karaoke-DVDs gültig.

#### **LOCK**

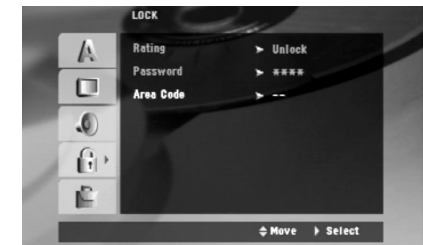

Zum Zugriff auf die Sperr-Optionen müssen Sie das 4-stellige Passwort eingeben. Wenn Sie noch kein Passwort eingegeben haben, werden Sie aufgefordert, dies zu tun. Geben Sie ein 4-stelliges Passwort ein. Wiederholen Sie die Eingabe zur Bestätigung. Wenn Sie einen Fehler bei der Zahleneingabe machen, drücken Sie **[CLEAR]** zum Löschen von Zahlen und korrigieren Sie diese dann.

Wenn Sie Ihr Passwort vergessen, können Sie es zurücksetzen. Drücken Sie [SETUP] und geben Sie "210499" ein.

Das Passwort ist damit gelöscht wurden.

**Rating –** Wählen Sie einen Bewertungsgrad. Je niedriger der Grad desto strenger die Bewertung. Wählen Sie [UNLOCK] zum Deaktivieren der Bewertung.

**Password –** Zum Einstellen oder Ändern des Passworts für die Sperreinstellungen.

[New]: Geben Sie ein neues 4-stelliges Passwort mit den

Zifferntasten ein, und drücken Sie dann **[SELECT/ENTER]**. Geben Sie das Passwort erneut zur Bestätigung ein.

[Change]: Geben Sie das neue Passwort zweimal nach der Eingabe des aktuellen Passworts ein.

Area code **DVD** – Wählen Sie einen Code für das geografische Gebiet als Wiedergabe-Bewertungsgrad.

Dies legt fest, welche Gebietsstandards zur Bewertung für von der Kindersicherung kontrollierte DVDs verwendet werden. Siehe Gebietscodes auf Seite 22.

# **OTHERS (Andere)**

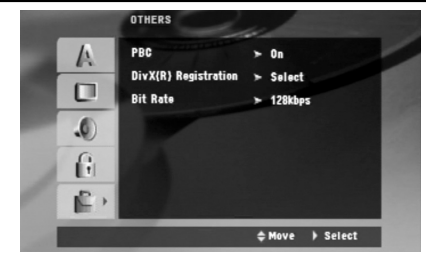

**PBC (Playback Control) VCD** - Wiedergabesteuerung bietet spezielle Navigationsmerkmale, die bei manchen Video-CDs zur Verfügung stehen. Wählen Sie [On], um dieses Merkmal zu verwenden. **DivX (R) Registration DivX** – Wir bieten Ihnen den DivX® VOD (Video On Demand) Registrierungscode, mit dem Sie Videos mit dem DivX® VOD-Service mieten und kaufen können.

Weitere Informationen entnehmen Sie www.divx.com/vod. Drücken Sie **[SELECT/ENTER]**, wenn das Symbol [Select] hervorgehoben ist, und Sie können den Registrierungscode des Geräts sehen.

**Bit Rate –** Wählen Sie eine Bitraten-Signalgeschwindigkeit von 96 kbps oder 128 kbps (USB Aufn.-Bitrate)

# **Anzeieg der Disc-Information nzeieg**

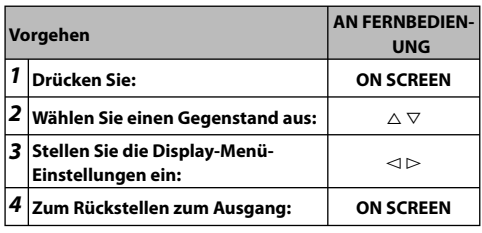

#### **Anzeige der Disc-Information - weitere Maßnahmen**

Sie können einen Gegenstand wählen, indem Sie **[**△▽] drücken und die Einstellung mit **[**<**1** $\ge$ **]** ändern oder wählen.

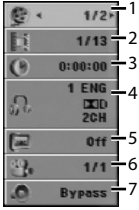

- 1. Aktueller Titel (oder Track) Anzahl/ Gesamtzahl der Titel (oder Tracks)
- 2. Aktuelle Kapitelzahl/Gesamtzahl der Kapitel
- 3. Verflossene Spielzeit
- 4. Gewählte Audiosprache oder Kanal
- 5. Gewählter Untertitel
- 6. Gewählter Winkel/Gesamtzahl der Winkel

7. Gewählter Soundmodus

# **Hierarchische Struktur von VCD-Menüs ierarchische VCD-Menüs (P.B.C.-Funktion) VED**

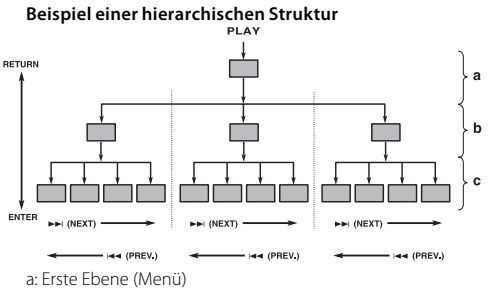

b: Zweite Ebene (Untermenü)

c: Dritte Ebene (Szenen)

#### **Weiterstellen**

Wenn ein Gegenstand im Menü-Bildschirm mit **[ENTER]** oder den Zifferntasten gewählt ist, wird zur nächstunteren Menü-Ebene weitergeschaltet. Wenn das Weiterstellen-Ziel die abzuspielende "Szene" ist, werden die Inhalte abgespielt.

• Wenn mehrere Menüs (Szenen) in jeder Ebene gewählt werden können, ist Bildschirm-Umschalten mit **[**¢**]** (NEXT) und **[**4**]** (PREV.) möglich.

#### **Zurückstellen**

Bei jedem Drücken von **[RETURN]** wird zum nächsthöhere Menü zurückgestellt.

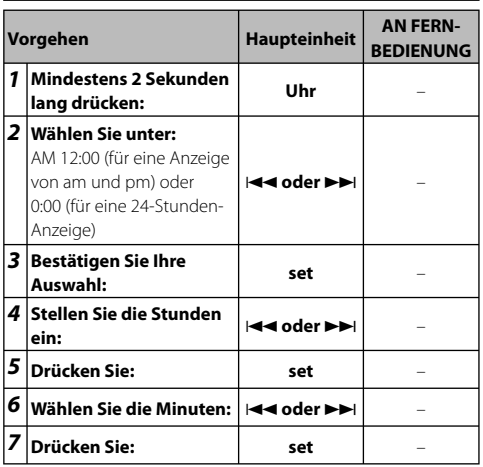

# **Einstellen des Timers**

Halten Sie **[timer]** 2 Sekunden lang gedrückt. Bei jeder Funktion blinken DVD/CD, USB, TAPE, TUNER 2 Sekunden lang. Drücken Sie **[set]**, wenn die die Funktion erscheint, die Sie zum Aufwecken wünschen.

Wenn Sie TUNER wählen, blinken "PLAY" und "REC" abwechselnd im Display. Wählen Sie eines davon, indem Sie die Taste **[set]** drücken und dann die Voreinstellung mit **[**4**]** oder **[**¢**]** wählen und drücken Sie **[set]**.

Wenn Sie DVD/CD wählen, erscheinen USB oder TAPE unten. Als nächstes erscheint die Anzeige "ON TIME". Hier stellen Sie die Zeit ein, zu der der Alarm ausgelöst werden soll. Verwenden Sie **[**4**]** oder **[**¢**]** zum Ändern der Stunden und Minuten und **[set]** zum Speichern. Als nächstes erscheint die Anzeige "OFF TIME".

Hier stellen Sie die Zeit ein, zu der die Funktion stoppen soll. Verwenden Sie **[**4**]** oder **[**¢**]** zum Ändern der Stunden und Minuten und **[set]** zum Speichern.

Als nächstes erscheint die Lautstärke (VOL) zum Wecken. Verwenden Sie **[**4**]** oder **[**¢**]** zum Ändern der Lautstärke und **[set]** zum Speichern. Schalten Sie die Anlage aus. Das Uhr-Symbol "®" zeigt an, dass der Alarm eingestellt ist. Um den Alarm so einzustellen, dass er zu einer anderen Zeit ausgelöst wird, schalten Sie die Anlage ein und programmieren Sie die folgenden Anfangsschritte wie folgt.

Sie können auch den Alarm ein- und ausschalten, indem Sie **[timer]** drücken.

#### **Hinweise:**

- Timer-Wiedergabe funktioniert nicht bei DVD und VCD.

#### **Einschlafen bei Musikhören vom Gerät**

Sie können das Gerät so einstellen, dass es zu einer festgelegten Zeit automatisch ausschaltet.

Mit jedem Tastendruck von **[SLEEP]** wechselt die Einstellung folgendermaßen:

(DIMMER ON)  $\rightarrow$  SLEEP 180  $\rightarrow$  150  $\rightarrow$  120  $\rightarrow$  90  $\rightarrow$  80  $\rightarrow$  70  $\rightarrow$  $60 \rightarrow 50 \rightarrow 40 \rightarrow 30 \rightarrow 20 \rightarrow 10 \rightarrow (DIMMER OFF)$ 

#### **DIMMER**

Drücken Sie **[SLEEP]** einmal. Die LED (Leuchtdiode) an der Frontplatte wird ausgeschaltet und das Display wird um die Hälfte abgedunkelt. Zum Aufheben drücken Sie **[SLEEP]** wiederholt, bis die Abblendfunktion ausgeschaltet ist.

# **Einstellen des Klangmodus**

#### **EX.BASS**

Drücken Sie **[EX.BASS]** zum Verstärken der Höhen-, Bass- und Surroundeffekte. Die Anzeige "EX.BASS ON" oder "NORMAL" leuchtet auf.

: EX.BASS ON" <> NORMAL"

 $W$ MA $\bullet$   $W$ PS : FX.BASS ON"  $\rightarrow$  MP3 -- OPT ON"\*  $\rightarrow$  .NORMAL"

\*Diese Funktion optimiert für komprimierte MP3/WMA-Dateien.

#### **EO (EOUALIZER-Effekt)**

Sie können 7 feste Klangimpressionen wählen. Bei jedem Drücken von **[EQ]** schalten die Einstellungen im Displayfenster um, wie unten gezeigt. (AUTO EQ arbeitet nur mit den MP3/ WMA-Dateien, die die Tag-Information enthalten.)  $\mu$ ,NORMAL"  $\rightarrow$   $\mu$ (AUTO EQ )"  $\rightarrow$   $\mu$ POP"  $\rightarrow$   $\mu$ CLASSIC"  $\rightarrow$   $\mu$ ROCK"  $\rightarrow$ "JAZZ".

#### **V.F.S. (Virtual Front Sound)**

Drücken Sie **[V.F.S.]**, um den virtuellen Klang von vorne einzustellen oder den Klangmodus wiederholt zu ändern. - Wenn Sie **[Rec]** während V.F.S. drücken, schaltet der

zugewiesene Klangmodus auf BYPASS zurück.

#### **• 2.1Ch Quelle: 3D STEREO**

Echtzeit 3D positionierte Klang-Rendering-Technologie mit Stereoquellen, optimiert für Stereolautsprecher. Hörer können verblüffende virtuelle Klangeffekte mit ihren eigenen Multimedia-Playern erleben.

"BYPASS" → "VIRTUAL" → "ON STAGE"

#### **• 5.1Ch Quelle: Virtual surround**

Eine zum Patent angemeldete Abmischtechnolgie wandelt 5.1- Kanal- auf 2-Kanal-Klang für Audio mit Richtcharakteristik um. .BYPASS" - NATURAL"

#### **Hinweise:**

- Der Klangmodus kann nicht während der Aufnahme umgeschaltet werden.

- V.F.S. kann nicht im Stoppmodus umgeschaltet werden.
- EQ und V.F.S. sind beim Hören mit Kopfhörer deaktiviert.

# *Betrieb*

#### **Abspielen einer Disc**

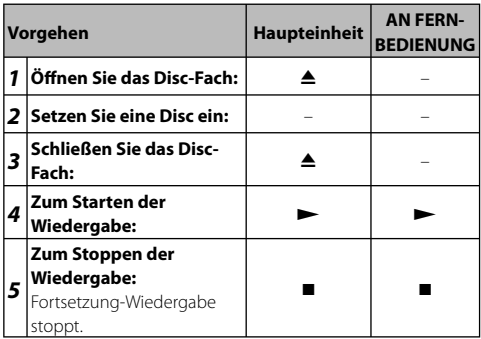

#### **Abspielen einer Disc - weitere Maßnahmen**

#### **Abspielen einer DVD oder Video CD, die ein Menü**  hat *DVD VCD*

Die meisten DVD oder Video CDs heutzutage haben Menüs, die vor der Filmwiedergabe geladen werden. Sie können mit  $\mathbf{I} \Delta \nabla$ <**D**] oder den Zifferntasten durch diese Menüs navigieren, um eine Option zu markieren. Drücken Sie **[SELECT/ENTER]** zum Auswählen.

#### **Springen Sie zum nächsten oder vorherigen Kapitel/Track.**

Drücken Sie **[**¢**]**, um zum nächsten oder vorherigen Kapitel/ Track zu gehen.

Drücken Sie **[**4**]**, um zum Anfang des laufenden Kapitels/ Tracks zurückzugehen.

Drücken Sie **[**4**]** zweimal kurz, um zum vorherigen Kapitel/ Track zurückzugehen.

#### **Pausieren einer Wiedergabe**

Drücken Sie **[STEP (**8**)]** zum Pausieren der Wiedergabe. Drücken Sie **[**£ (PLAY)**]**, um die Wiedergabe fortzusetzen.

#### **Einzelbild-Wiedergabe**

Drücken Sie **[STEP (**8**)]** wiederholt für Einzelbild-Wiedergabe.

#### **Wiederholte Wiedergabe**

Drücken Sie **[REPEAT]** wiederholt, um einen zu wiederholenden Gegenstand zu wählen. Der aktuelle Titel, das Kapitel, oder der Track werden wiederholt abgespielt. Zum Zurückschalten auf normale Wiedergabe drücken Sie [REPEAT] wiederholt, um "Off" zu wählen. Auf einer Video CD mit PBC müssen Sie PBC auf Off schalten, um diese Funktion zu verwenden.

 $\Box$ **NX**  $\Box$  Track  $\rightarrow$  All  $\rightarrow$  Off

 $CD$  **WMA**  $MP3$  : TRACK  $\rightarrow$  ALL  $\rightarrow$  [OFF Keine Anzeige ]  $\Box$  : Chapter  $\rightarrow$  Title  $\rightarrow$  Off

#### **Wählen einer Untertitelsprache**

Während der Wiedergabe drücken Sie **[SUBTITLE]** wiederholt, um eine gewünschte Untertitelsprache zu wählen.

**Fortsetzung auf der nächsten Seite**

#### **Wählen einer Audio-Sprache**

Während der Wiedergabe drücken Sie **[AUDIO]** wiederholt, um eine gewünschte Audio-Sprache zu wählen.

#### **Wählen eines Audio-Kanals**

Während der VCD-Wiedergabe drücken Sie **[AUDIO]**. Mit jedem Tastendruck wechselt die Auswahl um. LEFT → RIGHT → STEREO

#### **Auswählen eines Kamerawinkels**

Während die Winkelanzeige blinkt, drücken Sie **[ANGLE]**. Wählen Sie den Kamerawinkel, indem Sie **[ANGLE]** drücken.

#### **Schneller Vorlauf oder Rücklauf OVD OIXY VCD CD WMA MP3**

Drücken Sie **[**1**]** oder **[**¡**]**, um bei der Wiedergabe auf schnellen Vorlauf oder schnellen Rücklauf zu schalten. Sie können die verschiedenen Wiedergabegeschwindigkeiten durch wiederholtes Drücken von **[**1**]** oder **[**¡**]** umstellen. Drücken Sie **[**£ (PLAY)**]**, um die Wiedergabe mit normaler Geschwindigkeit fortzusetzen.

#### **Um 1,5 Mal schneller zu sehen und hören EVD (VCD CDD WMA MP3**

Drücken Sie **[**£ (PLAY)**]**, wenn eine Disc bereits spielt, um eine DVD 1,5 Mal schneller als mit normaler Wiedergabegeschwindigkeit zu sehen und hören.  $\blacktriangleright$  x1.5 erscheint im Bildschirm.

Drücken Sie **[**£ (PLAY)**]** erneut, um auf Wiedergabe mit normaler Geschwindigkeit zurückzuschalten.

#### **Zeitlupenwiedergabe**

Während die Wiedergabe auf Pause geschaltet ist, drücken Sie **[**1**]** oder **[**¡**]** um Vorwärts- oder Reverse-Wiedergabe zu verlangsamen.

Sie können die verschiedenen Wiedergabegeschwindigkeiten durch wiederholtes Drücken von **[**1**]** oder **[**¡**]** umstellen. Drücken Sie **[**£ (PLAY)**]**, um die Wiedergabe mit normaler Geschwindigkeit fortzusetzen.

VCD-Disc erlaubt nur verlangsamte Vorwärts-Wiedergabe.

#### **Betrachten des Titelmenüs**

Drücken Sie **[TOP MENU]**, um das Disc-Titelmenü anzuzeigen, falls verfügbar.

#### **Betrachten des DVD-Menüs**

Drücken Sie **[MENU]**, um das Disc-Menü anzuzeigen, falls verfügbar.

#### **Starten Sie die Wiedergabe von der gewählten Zeit <b>END DivX VCD**

Sucht nach dem Startpunkt des eingegebenen Zeitcodes. Drücken Sie die Taste **[ON SCREEN]**, und wählen Sie das Uhrsymbol "®". Geben Sie eine Zeit ein und drücken Sie **[SELECT/ENTER]**. Um zum Beispiele eine Szene bei 1 Stunde 10 Minuten und 20 Sekunden aufzusuchen, geben Sie "11020" ein und drücken **[SELECT/ENTER]**. Wenn Sie die falsche Zahl

eingeben, drücken Sie **[CLEAR]** zur erneuten Eingabe. Auf einer Video CD mit PBC müssen Sie PBC auf Off schalten, um diese Funktion zu verwenden.

#### **Letzte-Szene-Speicher**

Das Gerät speichert die letzte Szene der zuletzt betrachteten Disc. Die letzte Szene bleibt im Speicher, auch wenn Sie die Disc aus dem Player entnehmen oder das Gerät ausschalten. Wenn Sie eine Disc einlegen, auf der eine Szene gespeichert ist, wird die Szene automatisch aufgerufen.

#### **Bildschirmschoner**

Der Bildschirmschoner erscheint, wenn Sie das Gerät etwa 5 Minuten lang im Stoppmodus lassen.

#### **Wählen Sie ein Titel-MENU (Gemischte Disc oder USB Flash Drive – DivX, MP3/WMA und JPEG)**

Bei der Widergabe einer Disc oder eines USB Flash Drive, wo DivX-, MP3/WMA- und JPEG-Dateien zusammen enthalten sind, können Sie wählen, welches Dateimenü Sie abspielen wollen, indem Sie **[TOP MENU]** drücken.

Drücken Sie **[**@ #**]**, um den Dateityp zu wählen (Musik, Foto, Film), und drücken Sie **[SELECT/ENTER]**. Als nächstes drücken Sie **[** $\land$  $\nabla$ **]**, um den gewünschten Track oder die Datei zu wählen, und drücken Sie dann **[**£ (PLAY)**]** oder **[SELECT/ ENTER]**, um die Wiedergabe zu starten.

#### **MP3-Menü**

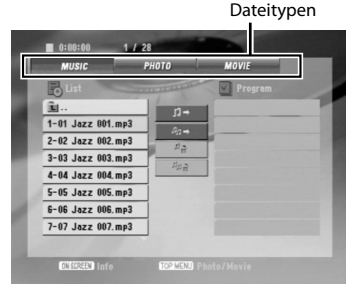

#### **JPEG-Menü**

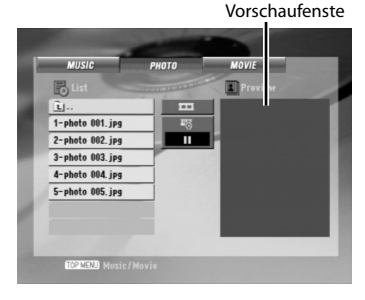

# **Wiedergabe einer DivX-Filmdatei**

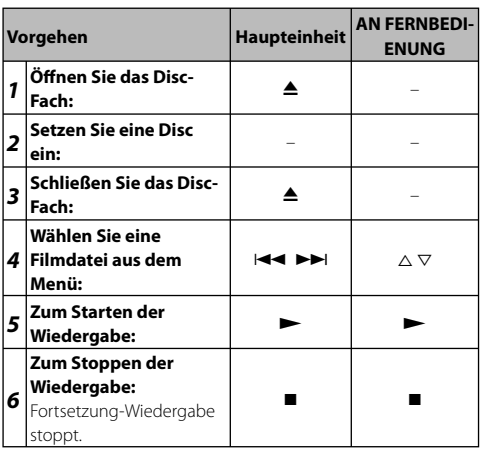

#### **Abspielen einer DivX-Filmdatei - weitere Maßnahmen**

#### **Ändern des Zeichensatzes zur richtigen Anzeige von DivX®-Untertiteln**

Wenn der Untertitel nicht richtig erscheint, halten Sie die Taste **[SUBTITLE]** etwa 3 Sekunden lang gedrückt, um das Sprachcode-Menü anzuzeigen, und drücken dann die Taste **[SUBTITLE]** wiederholt, um den Sprachcode umzuschalten, bis der Untertitel richtig angezeigt wird.

#### **DivX-Disc-Kompatibilität mit diesem Gerät ist wie folgt begrenzt:**

- Verfügbare Aufl ösungsgröße der DivX-Datei ist unter 800x600 (B x H) Pixel.
- Der Dateiname des DivX-Untertitels kann mit 45 Zeichen dargestellt werden.
- Wenn in der DivX-Datei nicht darstellbarer Code vorhanden ist, kann dieser als Markierung " \_ " im Display gezeigt werden.
- Wenn die Zahl der Vollbilder über 30 pro 1 Sekunde beträgt, kann dieses Gerät nicht normal arbeiten.
- Wenn die Video- und Audiostruktur der aufgezeichneten Dateien nicht verwoben ist, kann entweder Video oder Audio ausgegeben werden.

AbspielbareDivX-Datei : ".avi", "mpg", "mpeg", ".divx" Abspielbares Untertitelformat : "\*.srt", "\*.txt", "\*.smi", "\*.ssa", "\*.sub"

Abspielbares Audioformat : "Dolby Digital", "PCM", "MP3", "WMA".

- Samplingfrequenz: innerhalb von 32, 44,1, 48 kHz (MP3), innerhalb von 24, 32, 44,1, 48 kHz (WMA)
- Bitrate: innerhalb von 32 320 kbps (MP3), 48 192 kbps (WMA)

# **Hören von Audio CD, MP3- oder WMA-Dateien**

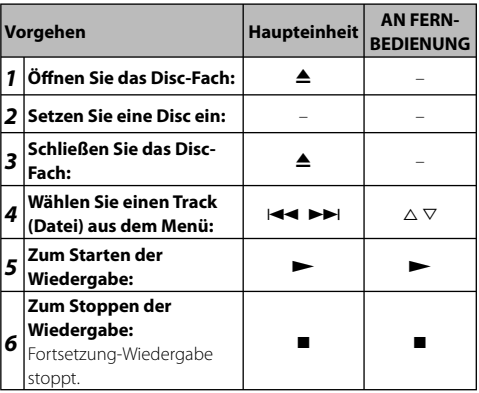

#### **Hören von Audio CD, MP3- oder WMA-Dateien - weitere Maßnahmen**

**Audio-CD-Menü**

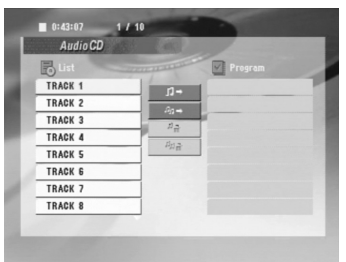

#### **Erstellen Ihres eigenen Programms**

Sie können die Inhalte einer Disc in der gewünschten Reihenfolge abspielen, indem Sie die Reihenfolge der Musikstücke auf der Disc anordnen. Das Programm wird gelöscht, wenn die Disc entnommen wird. Wählen Sie ein gewünschtes Musikstück, und drücken Sie [P.MODE] oder wählen Sie "n<sup>+</sup>" und drücken Sie dann **[SELECT/ENTER]** zum Hinzufügen des Musikstücks zur Programmliste. Um alle Musikstücke auf der Disc zusammenzufügen, wählen Sie "<sup>n</sup>n\*", und drücken Sie **[SELECT/ENTER]**. Wählen Sie eine Musik aus der Programmliste und drücken Sie dann **[SELECT/ENTER]** zum Starten der programmierten Wiedergabe. Zum Löschen einer Musik aus der Programmliste wählen Sie die zu hören gewünschte Musik und drücken Sie dann **[CLEAR]** oder wählen Sie das Symbol "<sup>a</sup>n " und drücken dann **[SELECT/ENTER]**. Um alle Musikstücke von der Programmliste zu löschen, wählen Sie " " " und drücken Sie **[SELECT/ENTER]**.

#### **Fortsetzung auf der nächsten Seite**

#### **Anzeige der Dateiinformation (ID3 TAG ) MP3**

Während eine Dateiinformation enthaltende MP3-Datei abgespielt wird, können Sie die Information anzeigen, indem Sie wiederholt auf **[ON SCREEN]** drücken.

#### **MP3/WMA-Disc-Kompatibilität mit diesem Gerät ist wie folgt begrenzt:**

- Samplingfrequenz: innerhalb von 32, 44,1, 48 kHz (MP3), innerhalb von 24, 32, 44,1, 48 kHz (WMA)
- Bitrate: innerhalb von 32 320 kbps (MP3), 48 192 kbps  $(\text{MMA})$
- Das Gerät kann nicht eine MP3/WMA-Datei lesen, die eine andere Dateierweiterung als "mp3"/"wma" hat.
- CD-R physicalisches Format soll ISO 9660 sein
- Wenn Sie MP3/WMA-Dateien mit Software aufzeichnen, die nicht ein Dateisystem erzeugen kann (z.B. Direct-CD) ist es unmöglich, MP3/WMA-Dateien abzuspielen. Wir empfehlen die Verwendung der Software Easy-CD Creator, die ein ISO-9660- Dateisystem erzeugt.
- Dateinamen sollen maximal 8 Buchstaben lang sein und müssen die Erweiterung .mp3 oder .wma enthalten.
- Sie dürfen nicht Sonderzeichen wie / ? \* : " < > l usw. enthalten.
- Die Gesamtzahl der Dateien auf der Disc muss weniger als 999 betragen.
- Dieses Gerät erfordert, dass Discs und Aufnahmen bestimmte technische Standards erfüllen, um optimale Wiedergabequalität zu erzielen. Vorbespielte DVDs werden automatisch auf diese Standards eingestellt. Es gibt viele verschiedene Typen von bespielbaren Discformaten (einschließlich CD-R, die MP3- oder WMA-Dateien enthält) und diese erfordern bestimmte vorgegebene Bedingungen (siehe oben), um kompatible Wiedergabe zu gewährleisten.

#### **Wiedergabe vom gewünschten Track MP8**

Drücken Sie die Zifferntasten. Zur Wahl von Track Nr. 23: 2, 3.

# **Betrachten von Foto-Dateien**

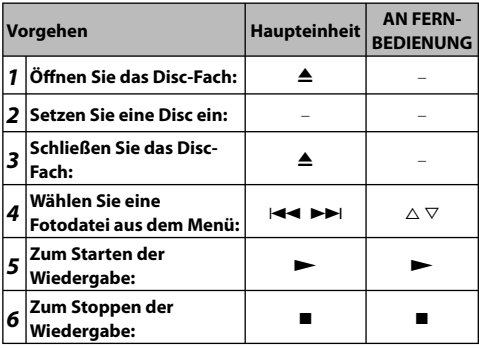

#### **Betrachten von Fotodateien - weitere Maßnahmen**

#### **Betrachten von Fotodateien als Diashow**

Verwenden Sie  $[\triangle \nabla \triangleleft \triangleright]$  zum Markieren des ( $\Box$ ) Symbols und drücken Sie dann **[SELECT/ENTER]** zum Starten der Diashow. Sie können die Diashow-Geschwindigkeit mit **[**@ #**]** ändern, wenn das Symbol ( $\Box$ ) markiert ist.

#### **Springen Sie zum nächsten/vorherigen Foto.**

Drücken Sie **[**4**]** oder **[**¢**]** zum Betrachten des vorherigen/ nächsten Fotos.

#### **Drehen Sie ein Foto**

Verwenden Sie **[∧ ▽ <1⊳]** zum Drehen des Fotos im Vollbildschirm.

#### **Pausieren einer Diashow**

Drücken Sie **[STEP (**8**)]** zum Pausieren einer Diashow. Drücken Sie **[**£ (PLAY)**]**, um die Diashow fortzusetzen.

#### **JPEG-Disc-Kompatibilität mit diesem Gerät ist wie folgt begrenzt:**

- Je nach der Größe und Anzahl der JPEG-Dateien kann es eine längere Zeit dauern, bis dieses Gerät die Disc-Inhalte gelesen hat. Wenn Sie nach mehreren Minuten keine Bildschirmanzeige sehen, können einige der Dateien zu groß sein — verringern Sie die Auflösung der JPEG-Dateien auf weniger als 2 M Pixels als 2760 x 2048 Pixel und brennen Sie eine weitere Disc.
- Die Gesamtzahl der Dateien und Ordner auf der Disc muss weniger als 999 betragen.
- Manche Discs arbeiten möglicherweise nicht aufgrund eines anderen Aufnahmeformats oder dem Zustand der Disc.
- Stellen Sie sicher, dass alle gewählten Dateien beim Kopieren in das CD-Layout die Erweiterung ".jpg" tragen.
- Wenn die Dateien die Erweiterung "ipe" oder "ipeg" haben, bennen Sie sie als ".jpg" um.
- Dateinamen ohne die Erweiterung "ipg" können von diesem Gerät nicht gelesen werden. Obwohl die Dateien im Windows Explorer als JPEG-Bilddateien gezeigt werden.
- Der Dateiname kann gelöscht werden, indem **[ON SCREEN]** gedrückt wird.

# **Rundfunkempfang**

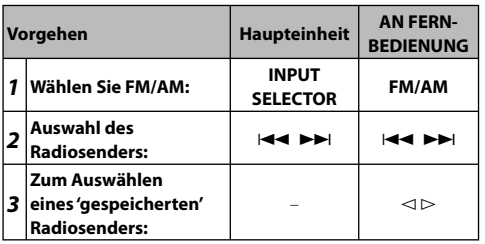

#### **Rundfunk hören - weitere Maßnahmen**

#### **Automatische Sendersuche**

Drücken Sie **[**4 **/** ¢**]** an der Frontplatte (oder drücken Sie **[TUNING - / TUNING +]** an der Fernbedienung ) für nehr als 0,5 Sekunden. Der Tuner startet den Suchlauf automatisch und stoppt, wenn er einen Radiosender findet.

#### **Löschen aller gespeicherten Radiosender**

Halten Sie [P.MODE] zwei Sekunden lang gedrückt. "ERASE ALL" erscheint.

Drücken Sie **[P.MODE]** zum Löschen aller gespeicherten Radiosender.

#### **Zum 'Speichern' eines Radiosenders**

Wählen Sie einen gewünschten Sender, indem Sie **[**4 **/** ¢**]** an der Frontplatte oder **[TUNING - /TUNING +]** an der Fernbedienung drücken. Drücken Sie **[P.MODE]**, die Vorwahlnummer blinkt. Drücken Sie **[**@ #**]** auf der Fernbedienung, um die gewünschte Standard-Belegung zu wählen. Drücken Sie **[P.MODE]** zum Speichern. Bis zu 50 Radiosender können gespeichert werden.

#### **Verbessern schlechten UKW-Empfangs**

Drücken Sie **[**7 (STOP)**]** an der Fernbedienung. Dadurch wird der Tuner von Stereo auf Mono umgeschaltet und normalerweise der Empfang verbessert.

#### **Siehe Informationen über Radiosender**

Der UKW-Tuner ist mit der Radiodatensystem-Funktion (RDS) ausgestattet. Dies zeigt die Buchstaben RDS im Display, sowie Information über den gehörten Radiosender. Drücken Sie **[RDS]** auf der Fernbedienung mehrmals, um die Information zu betrachten.

**PTY** - Programme Type (Programmtyp), wie Nachrichten, Sport, Jazz.

**RT** - Radiotext, der Name des Radiosenders.

**CT** - Time Control (Zeitsteuerung), die Zeit am Sendeort des Radiosenders.

**PS** - Programme Service (Sendername), der Name des Kanals. Sie können die Radiosenders nach Programmtyp durchsuchen, indem Sie **[RDS]** drücken.

Das Display zeigt den zuletzt verwendeten PTY. Drücken Sie **[PTY]** noch einmal oder mehrmals, um Ihren bevorzugten Programmtyp zu wählen. Drücken Sie **[**4¢**]**. Der Tuner sucht automatisch. Wenn ein Sender gefunden wird, stoppt die Suche

# **Hören von Kassettenbändern**

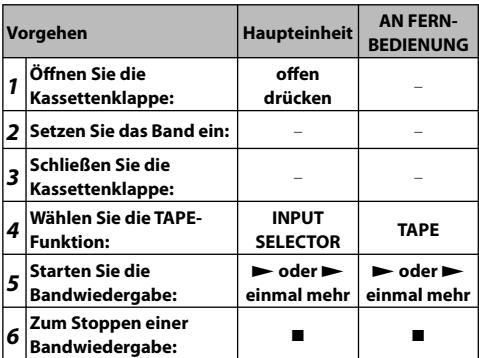

#### **Bandkassetten hören - weitere Maßnahmen**

#### **Wiedergabe schneller Vorlauf oder Rücklauf**

Nachdem Sie **[**4**]** oder **[**¢**]** (**[**1**]** oder **[**¡**]** an der Fernbedienung) während der Wiedergabe oder im Stoppbetrieb drücken, drücken Sie **[**£**]** erneut an der gewünschten Stelle.

#### **Auto-Stopp Deck:**

Nachdem eine Bandseite abgespielt ist, stoppt das Gerät automatisch.

#### **Auto-Reverse Deck:**

Sie können die gewünschte Richtung der Kassette wählen, indem Sie die Taste **[ <del>○</del>** 1 wiederholt drücken. Drücken Sie **[INPUT SELECTOR]** zum Wählen von Tape. Sie können das Band auf Wiedergabe einer Seite  $\Xi$ , beider Seiten  $\Xi$ ) oder beider Seiten sechs Mal ( $\Xi$ ) einstellen, indem Sie einmal oder mehrmals drücken.

#### **Bandaufnahme**

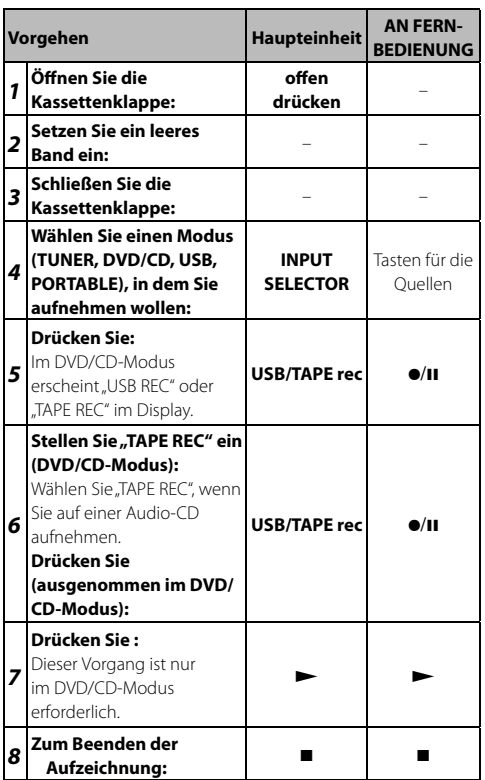

#### **CD Synchron-Aufnahme**

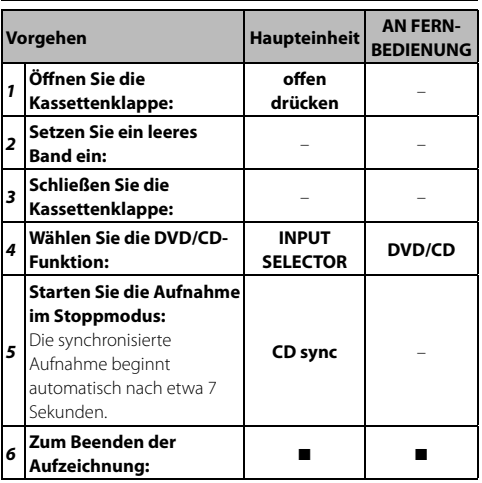

# **Hören von Musik von Ihrem tragbaren Player**

Das Gerät kann verwendet werden, um Musik vom tragbaren Player abzuspielen.

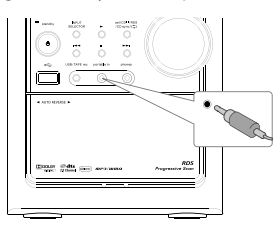

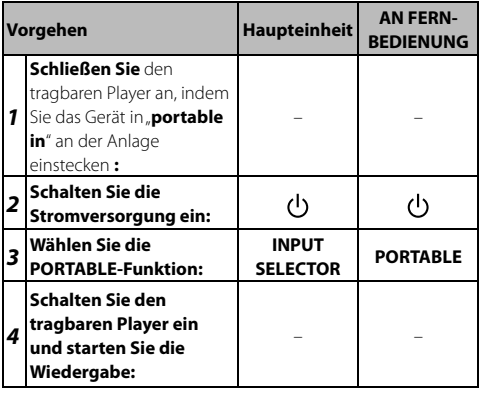

# **Anschließen Ihres tragbaren USB-Players**

Der Vorteil des Anschließens Ihres tragbaren USB-Players über den USB-Port der Anlage ist, dass das tragbare Gerät von der Anlage gesteuert werden kann. Schließen Sie den tragbaren Player an die Anlage mit einem USB-Kabel (nicht mitgeliefert) an.

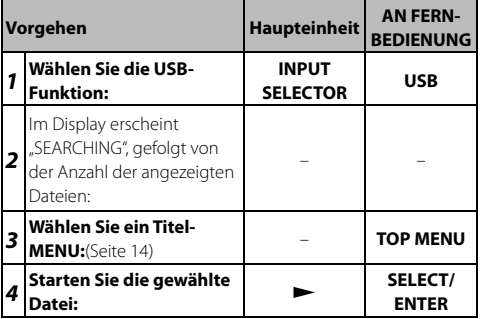

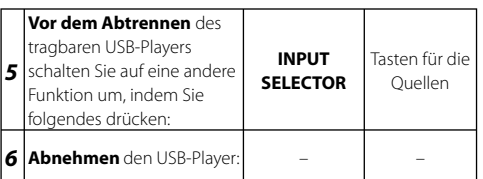

#### **Kompatible USB-Geräte**

- Geräte, die zum Anschließen an einen Computer zusätzliche Programminstallation erfordern, sind nicht unterstützt.
- MP3-Player: Flash-MP3-Player. Ein MP3-Player, der eine Treiberinstallation erfordert, wird nicht unterstützt.
- USB-Flash-Laufwerk: Geräte, die USB2.0 oder USB1.1 unterstützen.

#### **USB-Gerät-Anforderung**

- USB-Geräte, die zur USB-Massenspeicherklasse gehören.
- USB-Geräte, deren maximale Stromaufnahme bei höchstens 500 mA liegt.
- Ziehen Sie nicht das USB-Gerät beim Betrieb ab.
- Datensicherung ist erforderlich, um Datenbeschädigung zu vermeiden.
- Wenn Sie ein USB-Verlängerungskabel oder einen USB-Hub verwenden, wird das USB-Gerät nicht erkannt.
- Geräte, die mit dem NTFS-Dateisystem arbeiten, werden nicht unterstützt. (Nur das Dateisystem FAT (16/32) wird unterstützt.)
- Die USB-Funktion dieses Gerät unterstützt nicht alle USB-Geräte.
- Digitalkamera und Mobiltelefon sind nicht unterstützt.
- Dieses Gerät wird nicht unterstützt, wenn die Gesamtzahl der Dateien 1000 oder mehr beträgt.
- Wenn das USB-Gerät zwei oder mehr Laufwerke hat, erscheint ein Laufwerk-Ordner auf dem Bildschirm. Wenn Sie zum vorherigen Menü zurückgehen wollen, nachdem Sie einen Ordner wählen, drücken Sie **[RETURN]**.

# **USB-Direktaufnahme**

#### **Aufnehmen von AUDIO-CD-Quelle auf USB**

Diese Funktion erlaubt es Ihnen, Musik auf einem angeschlossenen USB-Speichergerät von Audio-CD aufzunehmen.

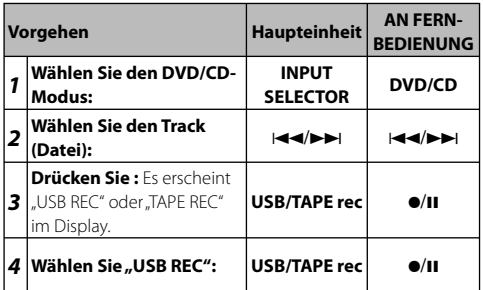

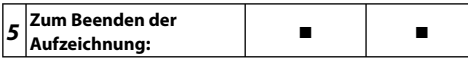

#### **USB Direkt-Aufnahme - weitere Maßnahmen**

#### **Aufnehmen von AUDIO-CD-Quelle auf USB**

**Ein-Track-Aufzeichnung:** Wenn die USB-Aufnahme während der Wiedergabe der CD abgespielt wird, wird nur der eine Track auf USB aufgezeichnet.

**Alle-Tracks-Aufzeichnung:** Wenn die Taste USB REC bei gestoppter CD gedrückt wird, werden alle Tracks aufgezeichnet. **Programmliste-Aufzeichnung:** USB nimmt nach der Auswahl der Tracks durch Drücken von **[P.MODE]** auf, wenn Sie den gewünschten Track aufzeichnen wollen.

#### **Hinweise:**

- Wenn Sie die USB-Direktaufnahme starten, können Sie die Aufnahme-Prozentrate für die USB-Aufnahme im Display während der Aufnahme prüfen.
- Während der Aufnahme kommt kein Ton und die Lautstärke kann nicht eingestellt werden.
- Wenn Sie die Aufnahme während der Wiedergabe stoppen, wird die zu diesem Zeitpunkt aufgenommene Datei gespeichert.
- Wenn Sie das USB-Gerät während der Aufnahme abtrennen, ohne die STOP-Taste zu drücken, kann die Datei im PC nicht gelöscht werden.
- Abspielbare USB REC. Bitrate: 96/128 kbps (Siehe "Anpassen der Einstellungen" auf Seite 10)
- Während der USB-Aufnahme kann die Pause-Taste nur für Audio-CD nicht bedient werden.
- Multicard-Lesegerät kann nicht für USB-Aufnahme verwendet werden.
- USB-Port des Geräts kann nicht am PC angeschlossen werden. Das Gerät kann nicht als Speichergerät verwendet werden.
- Wenn Aufnahme auf dem USB-Gerät unmöglich ist, erscheint "NO USB", "ERROR", "USB FULL", "NO REC" im Display.
- Dateien werden im KWD-Ordner im Format "track001.mp3" gespeichert.
- Im Status CD-G, kann USB-Direktaufnahme nicht ausgeführt werden.
- Wenn Sie mehr als 999 Dateien im KWD-Ordner aufzeichnen, erscheint "ERROR" im Display.
- Neue Dateien werden der Reihe nach nummeriert; wenn die Gesamtzahl der Dateien mehr als 999 beträgt, löschen Sie einzelne Datenen oder legen sie im PC ab.
- Externe Festplatte, Kartenleser und gesperrte Geräte werden nicht unterstützt.
- Stoppen Sie niemals die Aufnahme in weniger als 2 Sekunden nachdem Sie gestartet wurde. Andernfalls kann eine normale Aufnahmedatei nicht erzeugt werden.
- **Wissenswertes über MP3 und WMA**
- **Wiederzugebende Audio-Dateien** MP3 (.mp3), WMA (.wma)
- **Wiederzugebende Disc-Dateiformate** ISO 9660 Level 1/2, Joliet.

Obwohl die Audio-Dateien den oben aufgeführten Standards entsprechen, kann das Abspielen unter Umständen auf Grund von Typ oder Zustand der Medien bzw. Geräte nicht möglich sein.

**• Wiedergabereihenfolge der Audio-Dateien** Bei dem in der folgenden Abbildung gezeigten Beispiel eines Ordner-/Dateibaums werden die Dateien in der Reihenfolge von ① nach ⑩ abgespielt.

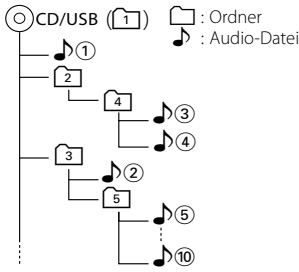

#### **Informationen zu DivX**

DivX ist eine beliebte Medientechnologie, die von DivX, Inc. entwickelt wurde. DivX Media-Dateien sind stark komprimierte Videos mit sehr guter visueller Qualität bei einer vergleichsweise kleinen Dateigröße. DivX-Dateien können auch erweiterte Medienfunktionen enthalten, z. B. Menüs, Untertitel sowie alternative Tonspuren. Viele DivX Media-Dateien können online heruntergeladen werden. So können Sie Ihre eigene Datei mit persönlichen Inhalten mithilfe benutzerfreundlicher Tools, die Sie unter DivX.com erhalten, erstellen.

#### **Informationen zu DivX Certified**

DivX-zertifizierte Produkte werden von den DivX-Entwicklern gründlich getestet, um sicherzustellen, dass sie alle DivX-Videos (einschließlich DivX 6) wiedergeben.

Zertifizierte Produkte qualifizieren sich für eines der zahlreichen DivX-Profile, die den vom Produkt unterstützten Video-Typ – vom kompakten tragbaren Videoplayer bis hin zum High-Definition-Videoplayer – bestimmt.

# **Urheberrechte**

Es ist gesetzlich verboten, ohne die ausdrückliche Genehmigung des Urheberrechtsinhabers urheberrechtlich geschütztes Material zu kopieren, auszustrahlen, zu zeigen, über Kabel zu verbreiten, in der Öffentlichkeit abzuspielen oder zu verleihen. Dieses Produkt enthält die von Macrovision entwickelte Urheberrechtsschutzfunktion. Kopierschutzsignale werden auf manchen Discs aufgezeichnet. Bei der Aufnahme und Widergabe von Bildern von diesen Discs erscheint Bildrauschen. Dieses Produkt enthält Urheberrechtsschutztechnologie, die durch Methodenansprüche bestimmter US-Patente und anderre geistige Eigentumsrechte der Macrovision Corporation und anderen Rechteinhabern geschützt sind. Verwendung dieser Urheberrechtsschutztechnologie muss von der Macrovision Corporation autorisiert werden und ist ausschließlich für Heim- und andere begrenzte Betrachtung gedacht, wenn nicht ausdrücklich anderweitig von Macrovision Corporation genehmigt. Reverse-Engineering oder Zerlegen ist verboten.

KUNDEN MÜSSEN BEACHTEN, DASS NICHT ALLE HIGH-DEFINITION-FERNSEHGERÄTE VOLL MIT DIESEM PRODUKT KOMPATIBEL SIND UND DAS ERSCHEINEN VON ARTEFAKTEN IM BILD VERURSACHEN KÖNNEN. BEI PROBLEMEN MIT 525 ODER 625 PROGRESSIVARTASTUNG-BILDERN WIRD EMPEOHLEN; DASS DER BENUTZER DIE VERBINDUNG AUF "STANDARD DEFINITION"-AUSGABE UMSCHALTET. WENN FRAGEN BEZÜGLICH DER KOMPATIBILITÄT IHRES FERNSEHGERÄTS MIT DIESEM MODELL EINHEIT 525p UND 625p BESTEHEN, WENDEN SIE SICH BITTE AN UNSER KUNDENDIENSTZENTRUM.

Hergestellt unter Lizenz von Dolby Laboratories. Dolby und das doppel-D-symbol sind Warenzeichen von Dolby Laboratories.

Manufactured under license under U.S. Patent #'s: 5,451,942; 5,956,674; 5,974,380; 5,978,762; 6,487,535 & other U.S. and worldwide patents issued & pending. DTS is a registered trademark and the DTS logos, Symbol and DTS 2.0 Channel are trademarks of DTS, Inc. © 1996-2007 DTS, Inc. All Rights Reserved.

DivX, DivX Certified, and associated logos are trademarks of DivX, Inc. and are used under license.

# **Handhabung von Discs**

# **Vorsichtshinweise für die Handhabung**

Achten Sie beim Halten der Disc darauf, dass Sie die Wiedergabeseite nicht berühren.

#### **Hinweise zu CD-Rs/CD-RWs**

Falls die zu verwendende CD-R oder CD-RW einen Aufkleber auf der Oberseite aufweist, ist es aufgrund eines Festklebens der Oberfläche u. U. nicht möglich, die Disc wieder aus dem System zu entnehmen. Verwenden Sie keine Discs mit Aufklebern, um eine Fehlfunktion des Systems zu vermeiden.

#### **Pflege und Aufbewahrung**

#### **Pflege und Aufbewahrung des Hauptgerätes**

#### 7 **Legen Sie nicht in die folgenden Orte**

- ÷ Orte mit direktem Sonnenlicht;
- ÷ Orte, an denen eine hohe Luftfeuchtigkeit herrscht, oder verunreinigte Orte;
- Orte, die der direkten Wärme von Heizgeräten ausgesetzt sind.

#### 7 **Vermeiden Sie die Bildung von Kondensation**

Falls der Unterschied zwischen der Temperatur des Hauptgerätes und der Umgebungstemperatur hoch ist, kann sich im Inneren des Hauptgerätes Kondensation bilden, was eine Fehlfunktion des Hauptgerätes zur Folge haben kann. Sollte dies der Fall sein, lassen Sie das Hauptgerät für einige Stunden stehen, bis der interne Mechanismus vollständig trocken ist.

Treffen Sie insbesondere dann die erforderlichen Maßnahmen gegen Kondensation, wenn das Hauptgerät zwischen Orten mit hohen Temperaturunterschieden oder in einen Raum mit hoher Luftfeuchtigkeit transportiert wird.

#### 7 **Verunreinigung einer Hauptgerätes**

Wischen Sie das Bedienfeld oder das Gehäuse, falls es verunreinigt ist, mit einem weichen trockenen Tuch ab. Verwenden Sie keinerlei Farbverdünner, Benzin, Alkohol oder Kontaktspray; diese Chemikalien könnten zu einer Entfärbung oder Deformation der behandelten Bereiche führen.

#### **Vorsichtshinweis zu Discs**

Während der Wiedergabe dreht sich die Disc mit hoher Geschwindigkeit. Verwenden Sie niemals eine gesprungene, zerbrochene oder verformte Disc.

Dies könnte eine Beschädigung oder Fehlfunktion des Players zur Folge haben. Verwenden Sie darüber hinaus keine Discs mit einer anderen als kreisrunden Form, da dies eine Fehlfunktion zur Folge haben könnte.

#### **Pflege und Aufbewahrung von Discs**

#### 7 **Vor der Aufbewahrung der Disc**

Wenn das Hauptgerät über einen längeren Zeitraum nicht verwendet werden soll, entnehmen Sie bitte die Disc und verstauen Sie sie in der Schutzhülle.

#### 7 **Verunreinigung einer Disc**

- ÷ Wenn eine Disc durch Fingerabdrücke oder andere Verschmutzungen verunreigt ist, wischen Sie sie bitte vorsichtig mit einem weichen trockenen Tuch in kreisrunden Bewegungen ab.
- ÷ Verwenden Sie keinen analogen Disc-Reiniger, keinerlei Farbverdünner, Benzin oder Alkohol.
- ÷ Verwenden Sie keinen Disc-Zubehör (Stabilisator, Schutzbogen, Schutzring)- oder Linsenreiniger.

#### 7 **Weitere Vorsichtshinweise**

- Beschriften Sie Disc nicht mit einem Bleistift oder Kugelschreiber.
- ÷ Verwenden Sie eine Disc nicht, wenn sich das Etikett oder der Aufkleber löst, oder wenn das Klebemittel über das Etikett oder den Aufkleber hinweg aufgetragen wurde.
- ÷ Kleben Sie keinerlei Papier, Aufkleber oder Etikette auf eine Disc.

#### **Sprachcodes prachcodes**

Verwenden Sie diese Liste zur Eingabe Ihrer gewünschten Sprache für die folgenden Anfangseinstellungen: Disc-Audio, Disc-Untertitel, Disc-Menü.

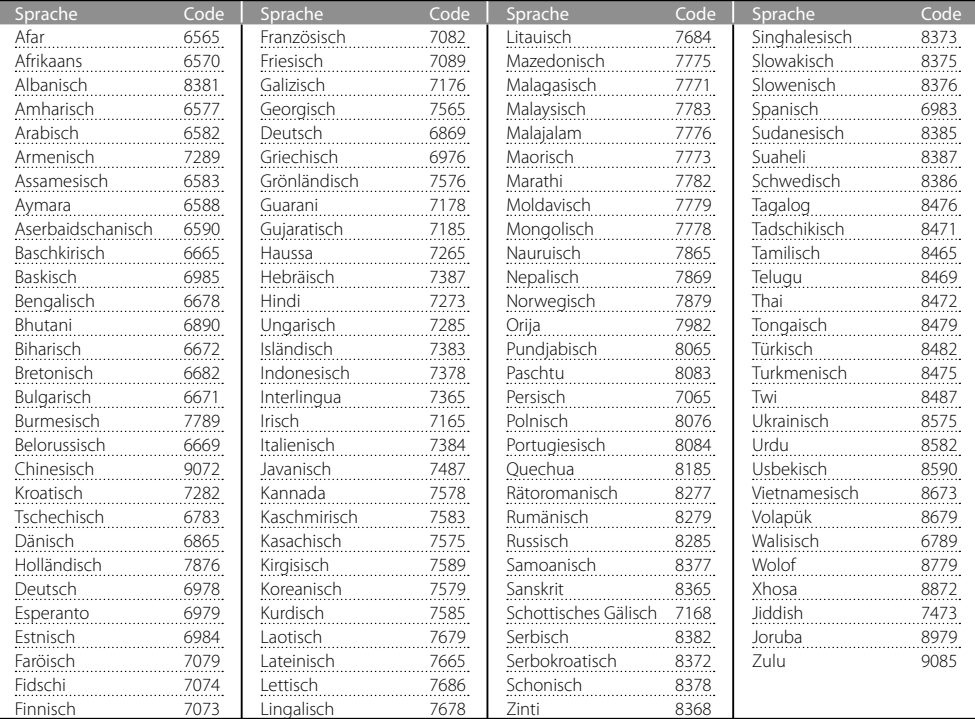

#### **Gebietscodes ebietscodes**

Wählen Sie einen Gebietscode aus dieser Liste.

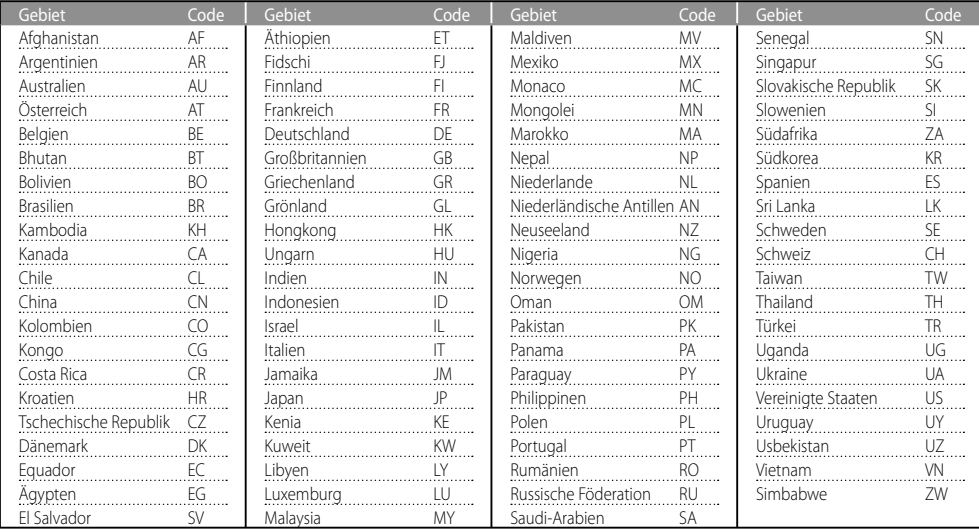

# *Störungsbehebung*

# *Zurücksetzen des Mikrocomputers*

**Bei eingeschaltetem Gerät halten Sie sowohl die Taste [**7 **(STOP)] am Hauptgerät als auch die Taste "0" an der Fernbedienung gleichzeitig für mehr als 3 Sekunden gedrückt.** 

Überprüfen Sie bei Fehlfunktionen die folgenden Punkte.

# *Allgemein*

#### **Kein Sound.**

- **→** Stecken Sie den Netzstecker fest ein.
- **→** Stellen Sie den Lautstärkeregler auf ein entsprechendes Niveau ein.
- **→** Stellen Sie sicher, dass die Quelle auf die zu bedienen gewünschte Quelle eingestellt ist.
- **→** Ziehen Sie den Stecker des Kopfhörers aus der Kopfhörerbuchse.

#### **Linker und rechter Kanal sind vertauscht.**

\ Überprüfen Sie die Verbindung der Lautsprecher und ihren Standort.

#### **Das System zeigt Funktionen automatisch an.**

Schalten Sie den Demomodus aus.

#### **Das System reagiert nicht auf Tastendruck.**

**→** Ziehen Sie das Netzkabel ab und schließen Sie es wieder an.

# *Betrieb des CD/DVD/VCD-Players*

#### **"NO DISC" wird angezeigt.**

- **→** Legen Sie die Disk mit der beschrifteten Seite nach oben ein.
- $\rightarrow$  Reinigen Sie die Disk.
- \ Benutzen Sie eine neue oder eine lesbare Disk.
- \ Warten Sie bis die kondensierte Feuchtigkeit auf der Linse verschwunden ist.

#### **Kein Bild.**

- **→** Setzen Sie die Disc richtig innerhalb der Führung auf das Disc-Fach.
- $\rightarrow$  Reinigen Sie die Disk.
- \ Wählen Sie das geeignete Videoeingabe-Modell auf dem Fernsehgerät, so dass das Bild vom Gerät auf dem Fernsehbildschirm erscheint.

# *USB-Betrieb*

#### **"NO USB" wird angezeigt.**

\ Schließen das USB-Gerät korrekt an.

# *Radioempfang*

# **Geräusche im Radio.**

- \ Stellen Sie eine bessere Frequenz ein.
- \ Korrigieren Sie die Richtung der UKW-Antenne.
- **→** Die MW-Antenne ist eingebaut; drehen Sie die Anlage für optimale Ausrichtung.
- **→** Fin Fernseher oder ein Videorekorder befinden sich zu nahe am Gerät.

# *Betrieb des Kassettendecks*

#### **Keine Aufnahme möglich.**

- Nehmen Sie eine andere Kassette oder überkleben Sie die Öffnung der Überspielschutzzunge mit Klebeband.
- $\rightarrow$  Reinigen Sie den Tonkopf.
- Nehmen Sie nur Kassetten vom Typ IEC I.
- **→ Keine Kassetten mit einer längeren** Aufnahmezeit als 90 Minuten verwenden, da diese Bänder sehr dünn sind und sich um die Andruckrolle wickeln bzw. abreißen können.

# *Timer / Uhr*

#### **Der Timer funktioniert nicht.**

- \ Stellen Sie die richtige Uhrzeit ein.
- $\rightarrow$  Drücken Sie die Taste TIMER ON/OFF zum Umschalten des Timers.
- Schalten Sie die Anlage in den Standby-Modus.

#### **Der Timer/die Uhrzeit wird gelöscht.**

**→** Die Stromversorgung wird unterbrochen oder das Netzkabel wurde abgezogen. Wiederherstellen.

# *Fernbedienung*

#### **Keine ordnungsgemäße Funktion.**

- \ Wechseln Sie die Batterien.
- **→** Entfernen Sie eventuelle Hindernisse.
- **→** Bewegen Sie sich näher zum System hin, wenn sie die Fernbedienung benutzen und stellen Sie sicher, dass Sie zum Sensor am Gerät zeigen.

# *Technische Daten*

# **Haupteinheit**

# *Verstärker*

Nenn-Ausgang Tieftöner (Woofer) ......................................50 W + 50 W RMS (1 kHz, 10%, 4 Ω) DIN-Musikleistung ..............................................60 W + 60 W

# *Tuner*

UKW-Tuner Empfangsfrequenzbereich ..................................87,5 MHz ~ 108 MHz (50-kHz-Raster) MW-Tuner Empfangsfrequenzbereich ......................................522 kHz ~ 1.620 kHz (9-kHz-Raster)

# *DVD-Player-Teil*

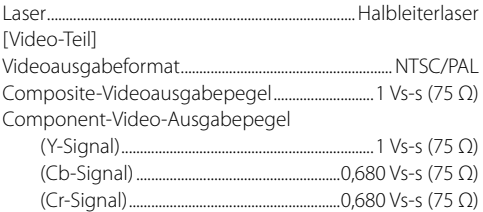

# *USB-Schnittstelle*

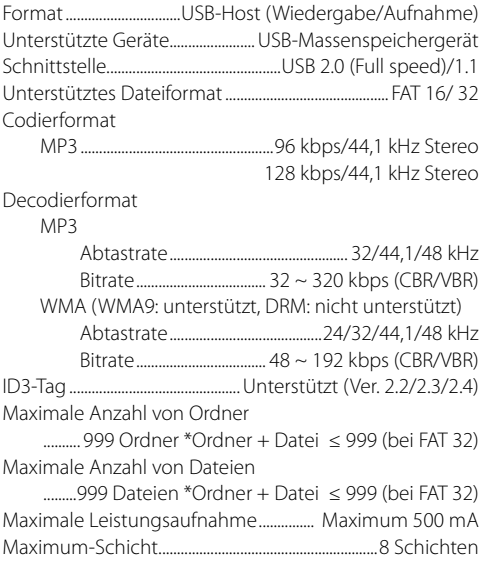

# *Kassettendeck*

Spurlage ....................................................... 4-track, 2-Kanal-Stereo

# *Allgemein*

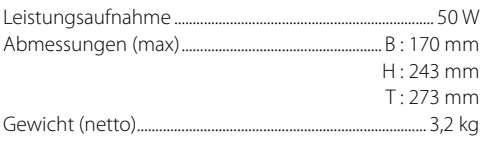

# **Lautsprecher**

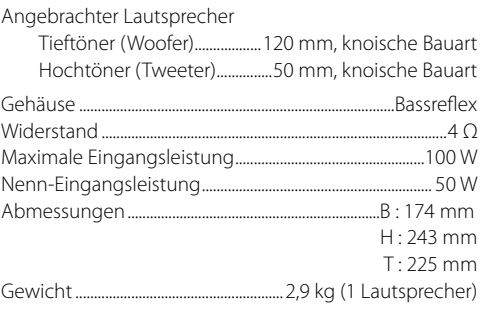

# *Hinweise:*

- Kenwood ist um eine ständige Weiterentwicklung seiner Produkte bemüht. Daher sind unangekündigte Änderungen an den technischen Daten vorbehalten.
- In extrem kalter Umgebung (unter 0°C) ist die Leistung des Geräts unter Umständen eingeschränkt.

**Entsorgung von gebrauchten elektrischen und elektronischen Geräten und Batterien (anzuwenden in den Ländern der Europäischen Union und anderen europäischen Ländern mit einem separaten Sammelsystem für solche Geräte)**

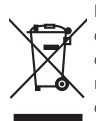

 Das Symbol (durchgestrichene Mülltonne) auf dem Produkt oder seiner Verpackung weist darauf hin, dass dieses Produkt nicht als normaler Haushaltsabfall behandelt werden darf, sondern an einer Annahmestelle für das Recycling von elektrischen und elektronischen

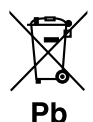

Geräten und batterien abgegeben werden muss. Durch Ihren Beitrag zur korrekten Entsorgung dieses Produktes schützen Sie die Umwelt und die Gesundheit Ihrer Mitmenschen. Unsachgemässe oder falsche Entsorgung gefährden Umwelt und Gesundheit. Weitere Informationen über das Recycling dieses Produktes erhalten Sie von Ihrer Gemeinde oder den kommunalen Entsorgungsbetrieben. Achtung: Das Zeichen "Pb" unter dem Symbol fur Batterien zeigt an, dass diese Batterie Blei enthalt.

# **KENWOOD**

#### *Seriennummer*

Tragen Sie die Seriennummer, die sich an der Rückseite des Gerätes befindet, in die Garantiekarte und unten ein. Geben Sie das Modell und die Seriennummer immer an, wenn Sie sich für Rückragen oder Reparaturen an lhren Fachhändler wenden.

Modell Seriennummer